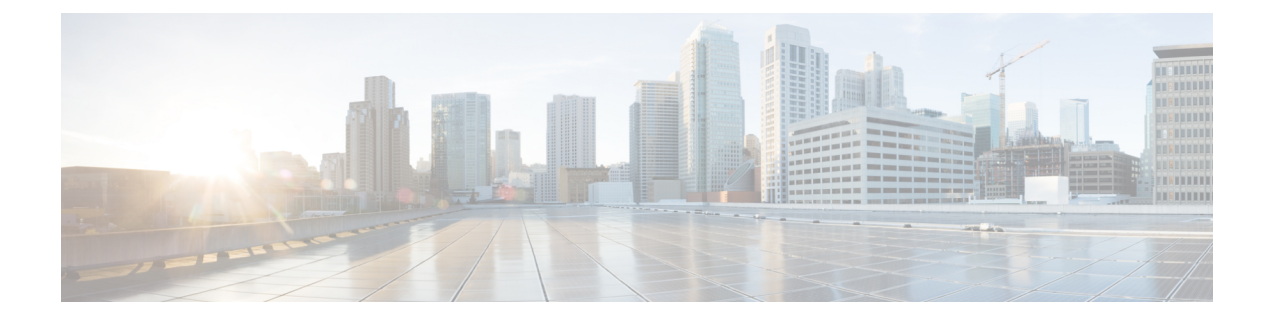

# **add cmd through interval transfer**

- add [cmd,](#page-2-0) page 3
- [buckets,](#page-3-0) page 4
- [bulkstat](#page-5-0) data, page 6
- bulkstat [data-group,](#page-7-0) page 8
- [bulkstat](#page-9-0) filter, page 10
- bulkstat [instance,](#page-10-0) page 11
- [bulkstat](#page-12-0) profile, page 13
- bulkstat profile [\(global\),](#page-14-0) page 15
- bulkstat [resource](#page-16-0) limit, page 17
- bulkstat [schedule,](#page-17-0) page 18
- [clear,](#page-19-0) page 20
- [collect,](#page-20-0) page 21
- [conditional](#page-22-0) object, page 23
- context [\(Bulkstat\),](#page-24-0) page 25
- [data-group,](#page-26-0) page 27
- [discard,](#page-28-0) page 29
- [discontinuity](#page-30-0) object (Bulkstat), page 31
- enable [\(Bulkstat\),](#page-32-0) page 33
- enable (Bulkstat [data-group\),](#page-34-0) page 35
- [exact,](#page-35-0) page 36
- [expression,](#page-37-0) page 38
- file, [page](#page-39-0) 40

Г

- flow exporter [\(Bulkstat\),](#page-42-0) page 43
- id [\(Bulkstat\),](#page-44-0) page 45

 $\mathbf{I}$ 

T

- interval [polling,](#page-46-0) page 47
- interval [transfer,](#page-48-0) page 49

## <span id="page-2-0"></span>**add cmd**

 $\mathbf{I}$ 

To add **show** commands for which the output needs to be collected, use the **add cmd** command in Bulkstat data set command configuration mode. To remove the command, use the **no** form of this command.

**add cmd** *command-line*

**no add cmd** *command-line*

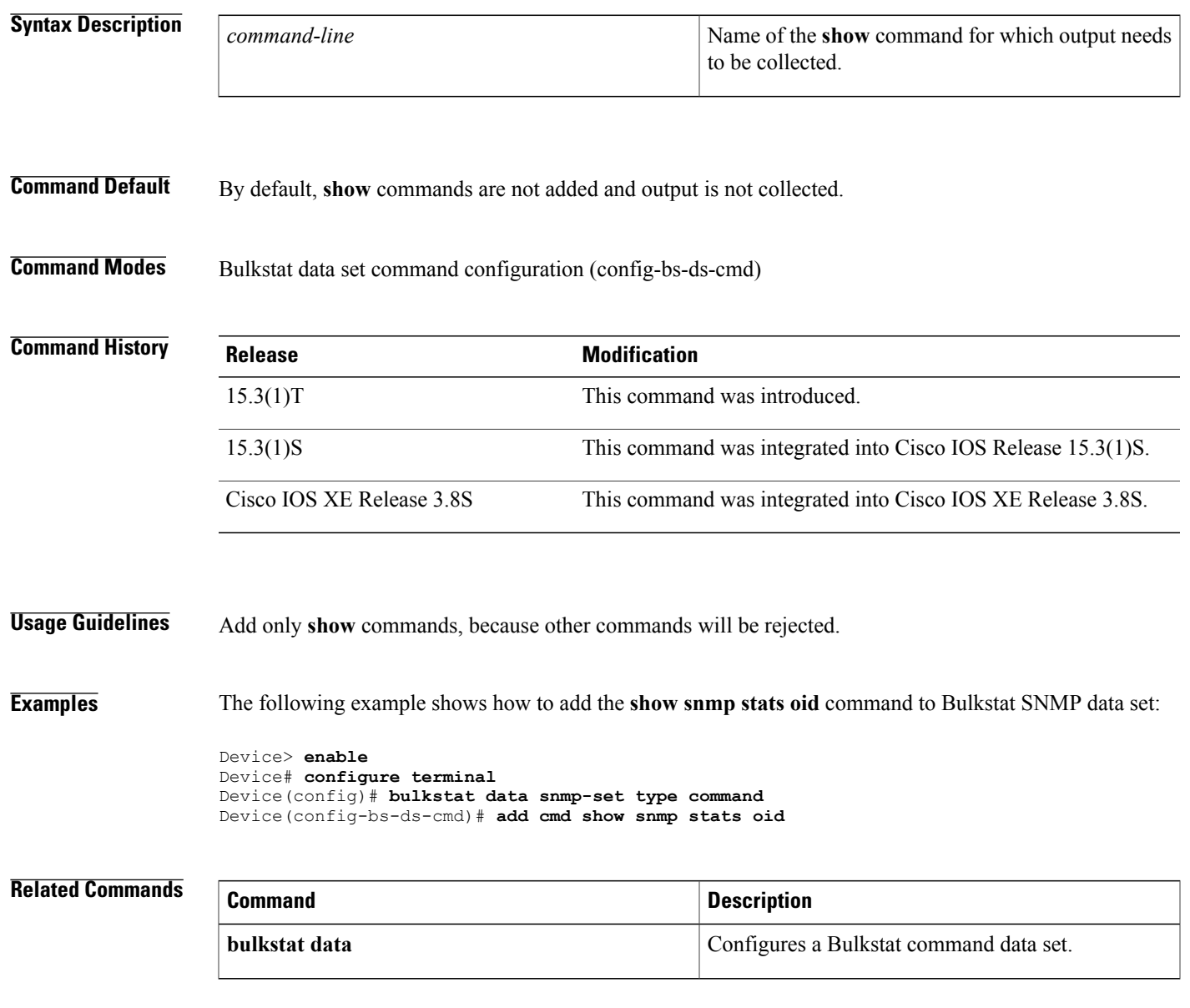

 $\overline{\phantom{a}}$ 

# <span id="page-3-0"></span>**buckets**

To configure the number of buckets in which the values of the object are saved when distribution or percentile processing is performed, use the **buckets** command in Bulkstat data group process configuration mode. To remove the buckets, use the **no** form of this command.

**buckets** *number*

**no buckets**

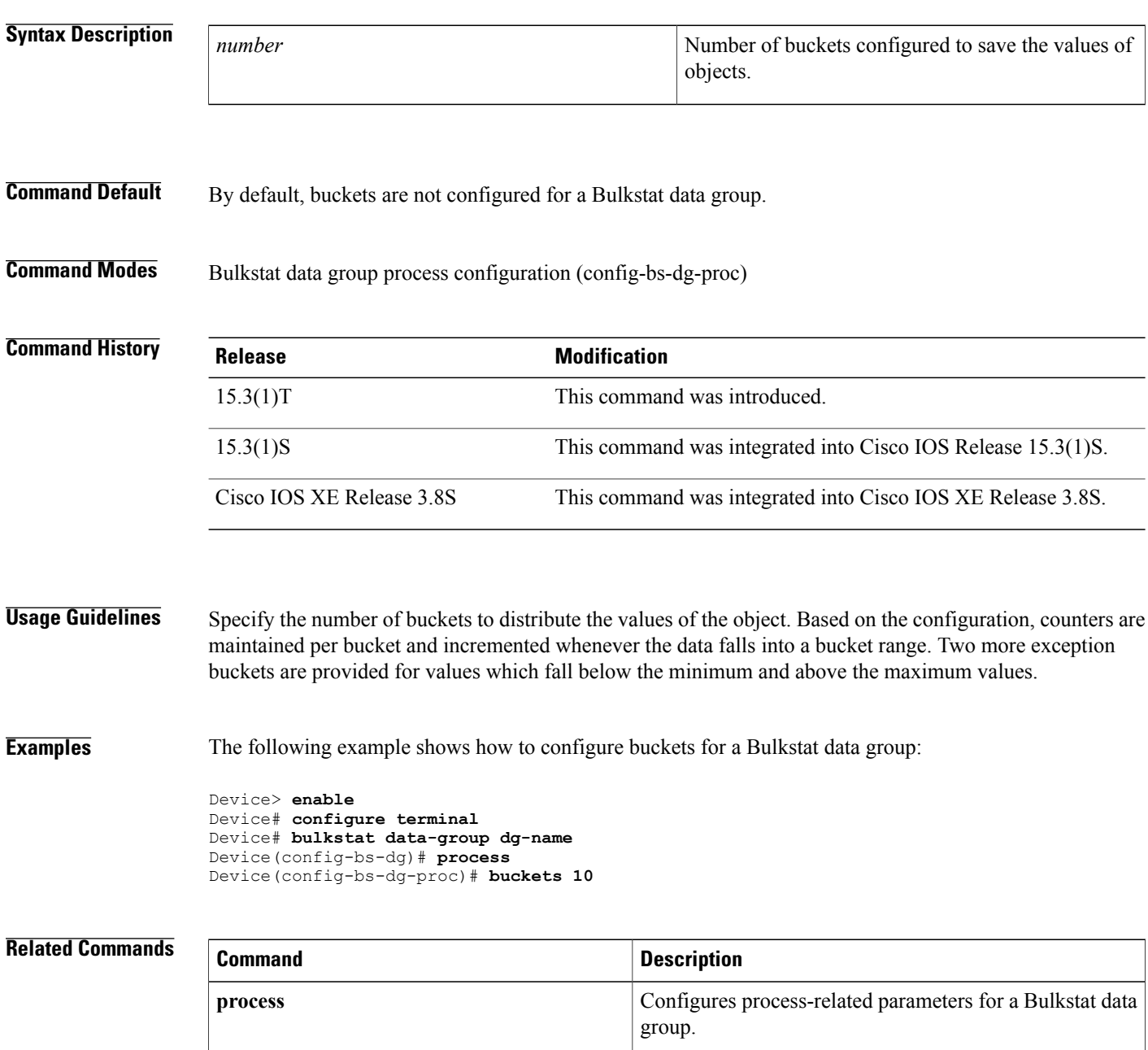

 $\mathbf I$ 

## <span id="page-5-0"></span>**bulkstat data**

To configure a Bulkstat command, expression, and Simple Network Management Protocol (SNMP) data set, use the **bulkstat data** command in global configuration mode. To remove the configuration, use the **no** form of this command.

**bulkstat data** *data-set-name* **type**{**command| expression| snmp**}

**no bulkstat data** *data-set-name*

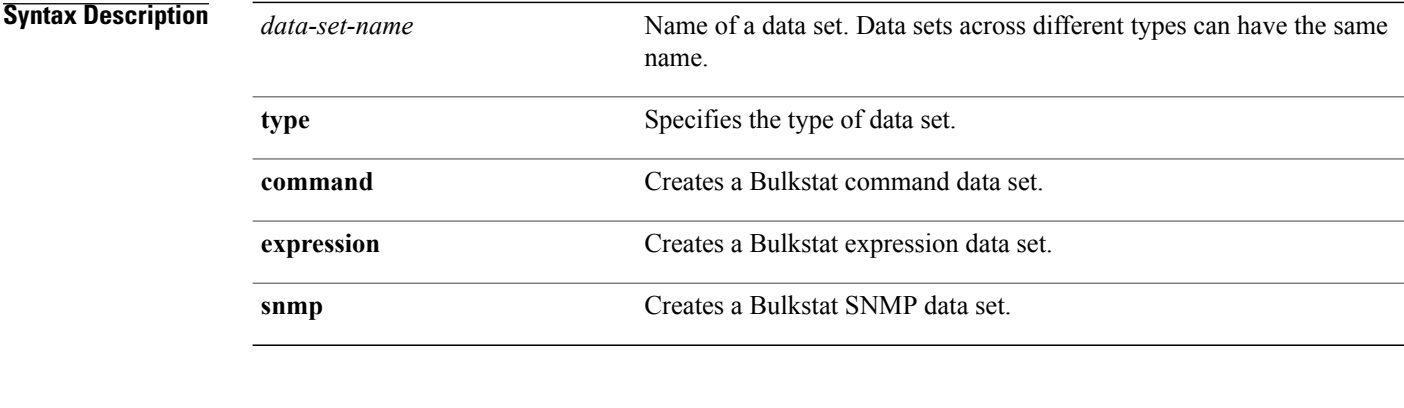

**Command Default** By default, data sets are not created to collect command, expression, and SNMP data in the Bulkstat client application.

**Command Modes** Global configuration (config)

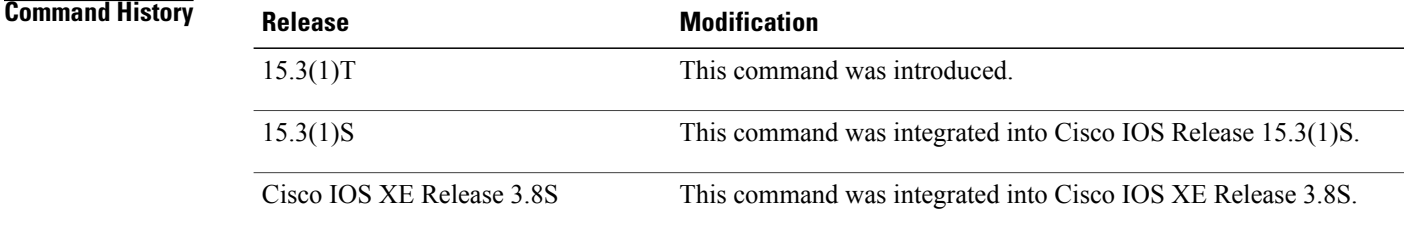

**Usage Guidelines** Use the **bulkstat data** command to create a data set with a given name and type and enter Bulkstat data set command configuration mode.

**Examples** The following example shows how to configure a Bulkstat command data set named show-snmp:

Device> **enable** Device# **configure terminal** Device(config)# **bulkstat data show-snmp type command**

Г

The following example shows how to configure a Bulkstat expression data set named interface-util:

Device> **enable** Device# **configure terminal** Device(config)# **bulkstat data interface-util type expression**

The following example shows how to configure a Bulkstat SNMP data set named interface-stats:

Device> **enable** Device# **configure terminal** Device(config)# **bulkstat data interface-stats type snmp**

T

# <span id="page-7-0"></span>**bulkstat data-group**

To configure a Bulkstat data group, use the **bulkstat data-group** command in global configuration mode. To remove the configuration, use the **no** form of this command.

**bulkstat data-group** *data-group-name*

**no bulkstat data-group** *data-group-name*

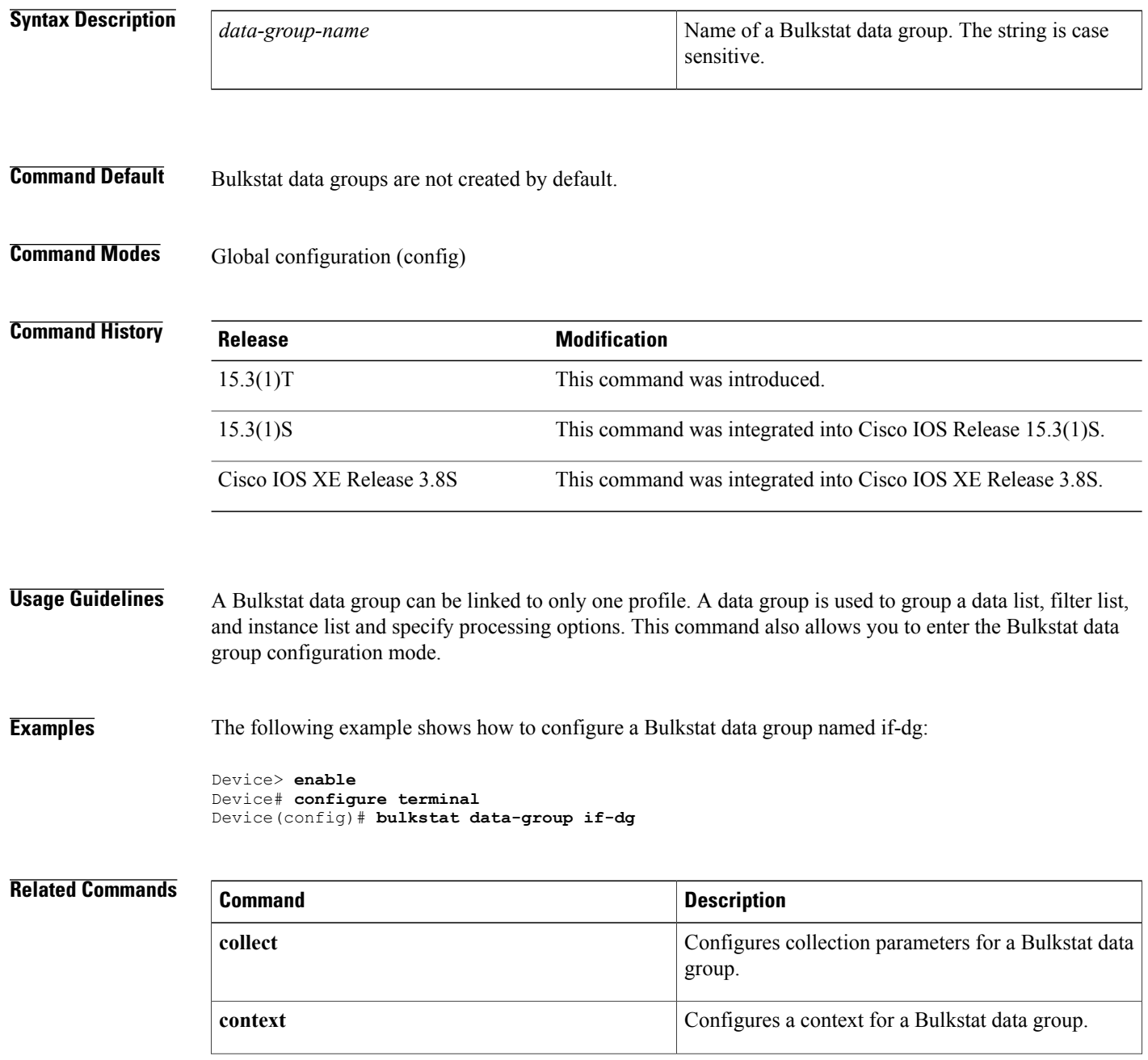

 $\mathbf I$ 

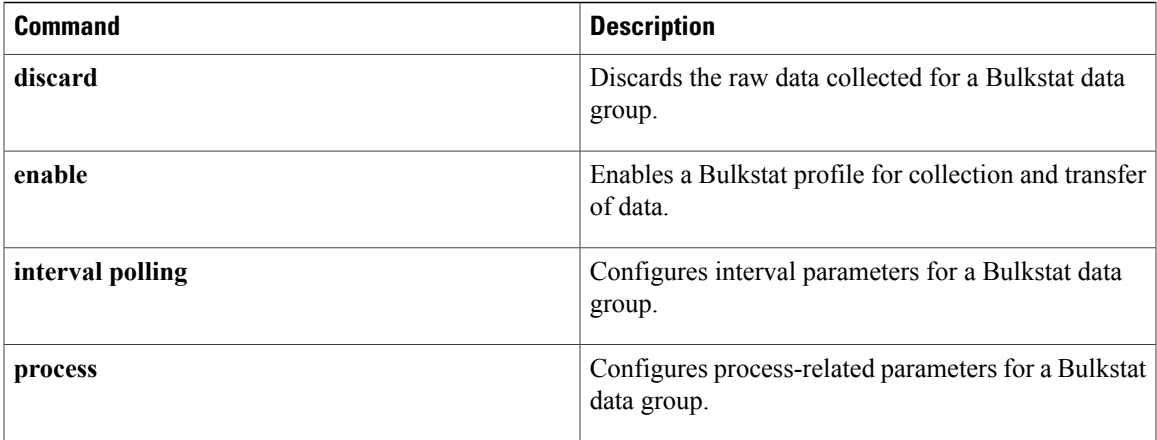

T

# <span id="page-9-0"></span>**bulkstat filter**

To configure a Bulkstat filter set, use the **bulkstat filter** command in global configuration mode. To remove the configuration, use the **no** form of this command.

**bulkstat filter** *filter-set-name*

**no bulkstat filter** *filter-set-name*

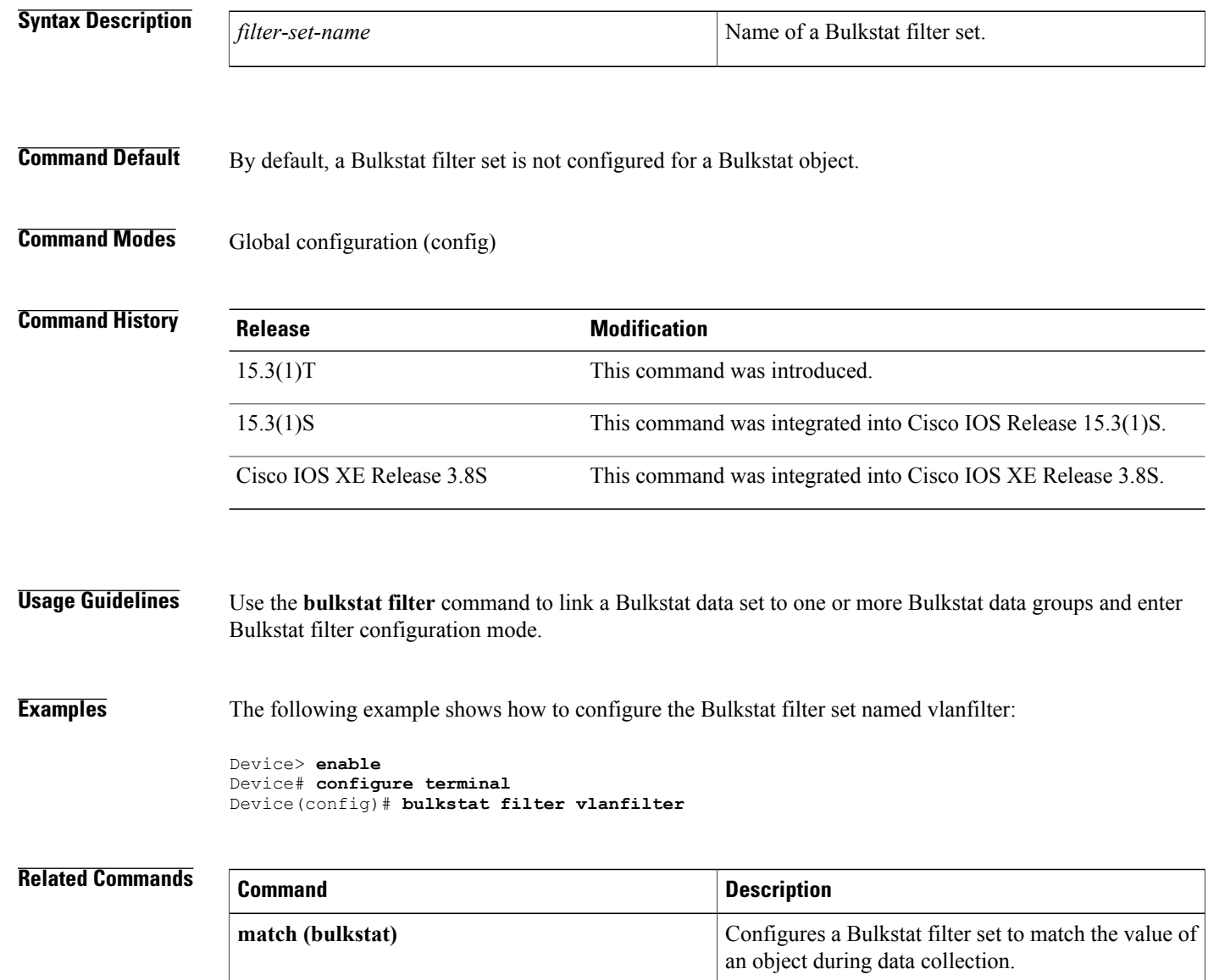

## <span id="page-10-0"></span>**bulkstat instance**

To configure a Bulkstat instance set for a data source, use the **bulkstat instance** command in global configuration mode. To remove the configuration, use the **no** form of this command.

**bulkstat instance** *instance-set-name* **type snmp**

**no bulkstat instance** *instance-set-name*

# **Syntax Description**  $\boxed{\text{instance-set-name}}$  Name of an instance set. Instance sets across different types can have the same name. *instance-set-name* **type snmp** Specifies the type of instance set is SNMP. **Command Default** By default, instance sets are not configured for Bulkstat data. **Command Modes** Global configuration (config) **Command History Release <b>Modification** 15.3(1)T This command was introduced. 15.3(1)S This command was integrated into Cisco IOS Release 15.3(1)S. Cisco IOS XE Release 3.8S This command was integrated into Cisco IOS XE Release 3.8S. **Usage Guidelines** Use the **bulkstat instance** command to specify the instances for which data should be collected and enter Bulkstat instance configuration mode. Currently, SNMP is the only instance set type that is supported. **Examples** The following example shows how to configure Bulkstat SNMP instance set type named exact: Device> **enable** Device# **configuring terminal** Device(config)# **bulkstat instance exact type snmp Related Commands Command Description exact exact exact exact exact exact exact exact exact exact exact exact exact exact exact exact exact exact exact exact exact exact exact exact exact exact exact exact range** Configures Bulkstat SNMP range instance.

 $\mathbf l$ 

I

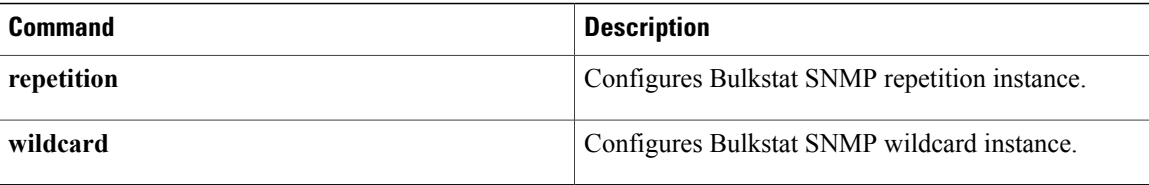

# <span id="page-12-0"></span>**bulkstat profile**

 $\mathsf I$ 

To enable or disable the profile data-collection and transfer, use the **bulkstat profile** command in privileged EXEC mode.

**bulkstat profile** *bulkstat-profile-name* {**disable** | [**force**]**| enable** | [**onetime| recurring**| **repeat** *number*]}

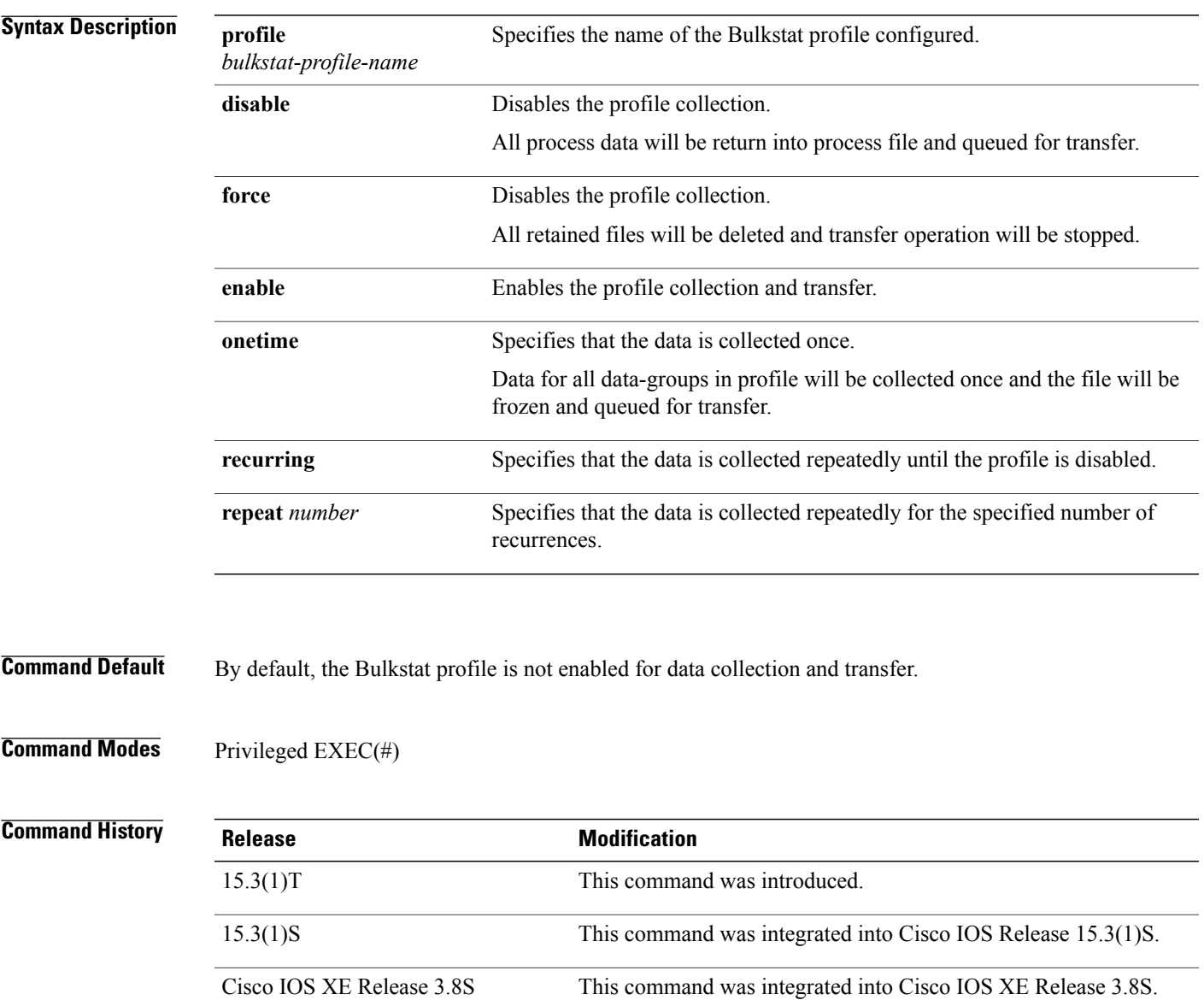

T

### **Usage Guidelines**

**Examples** The following example shows how to enable a Bulkstat profile named if-stats repeatedly for 100 recurrences:

```
Device> enable
Device# bulkstat profile if-stats enable repeat 100
```
## **Related Commands**

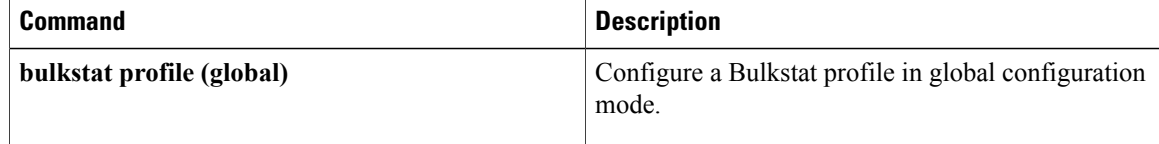

 $\mathsf I$ 

# <span id="page-14-0"></span>**bulkstat profile (global)**

To configure a Bulkstat profile, use the **bulkstat profile** command in global configuration mode. To remove the configuration, use the **no** form of this command.

**bulkstat profile** *bulkstat-profile-name*

**no bulkstat profile** *bulkstat-profile-name*

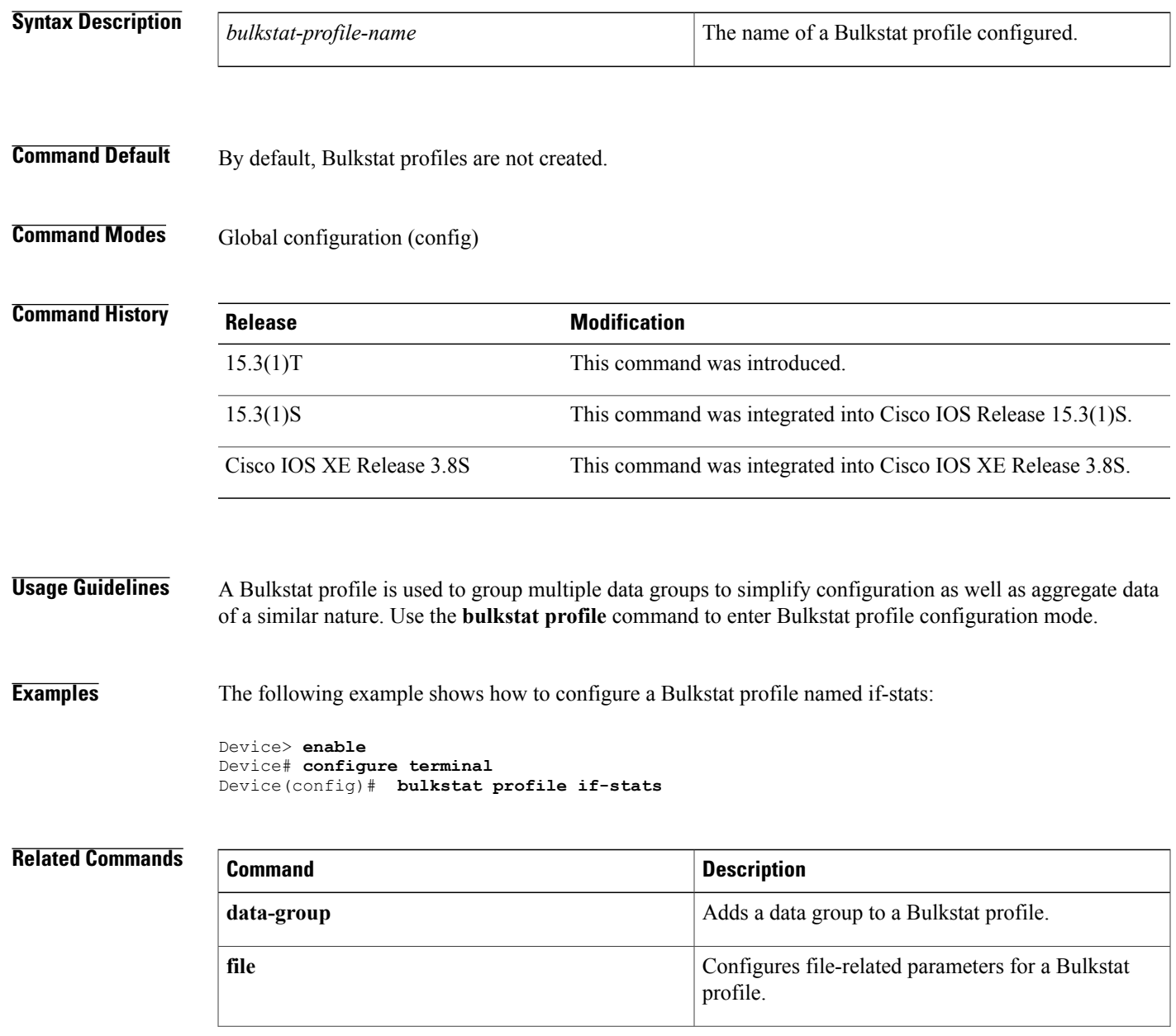

**Cisco IOS Bulkstat and Data Collection Manager Command Reference** 

 $\mathbf{I}$ 

I

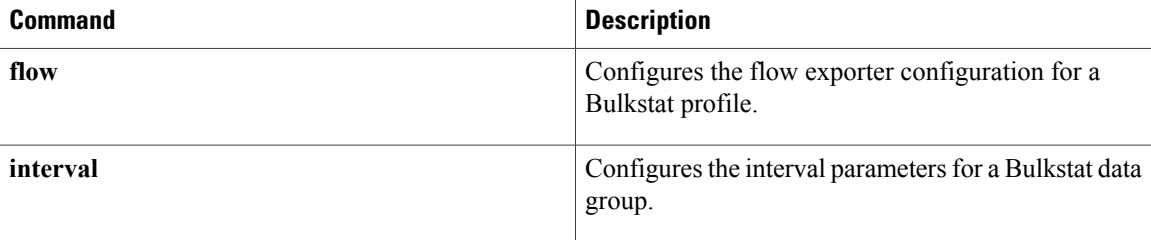

## <span id="page-16-0"></span>**bulkstat resource limit**

To configure the limit for resource memory usage, use the **bulkstat resource limit** command in global configuration mode. To reset the memory usage limit to the default value, use the **no** form of this command.

**bulkstat resource limit memory** *memory-usage-percentage*

**no bulkstat resource limit memory**

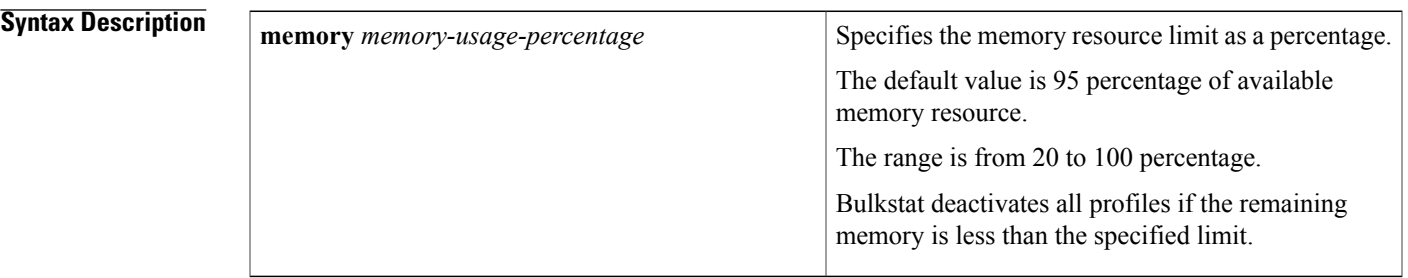

**Command Default** The resource limit for memory usage is not configured.

**Command Modes** Global configuration (config)

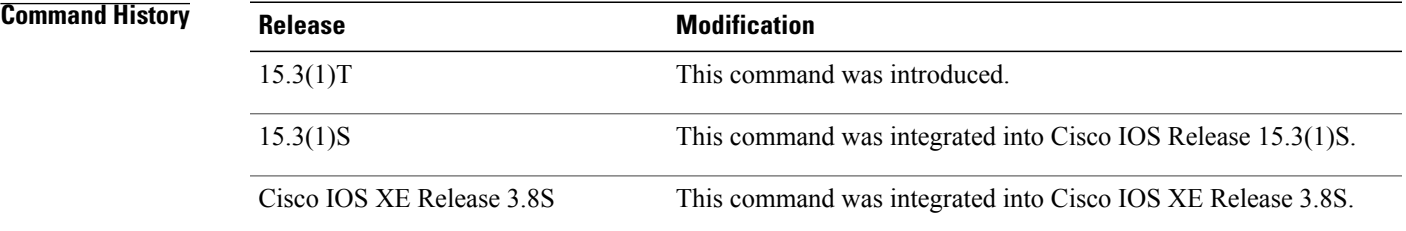

I

**Examples** The following example shows how to configure the limit for resource memory usage to 40 percent of the total memory available:

> Device> **enable** Device# **configure terminal** Device(config)# **bulkstat resource limit memory 40**

I

# <span id="page-17-0"></span>**bulkstat schedule**

To configure the Bulkstat calendar scheduler to enable data collection, use the **bulkstat schedule** command in global configuration mode. To remove the configuration, use the **no** form of this command.

**bulkstat schedule** *schedule-name* **at** *time-of-day* {*date* | *day* | *month* | {**oneshot | recurring**}}

**bulkstat schedule** *schedule-name*

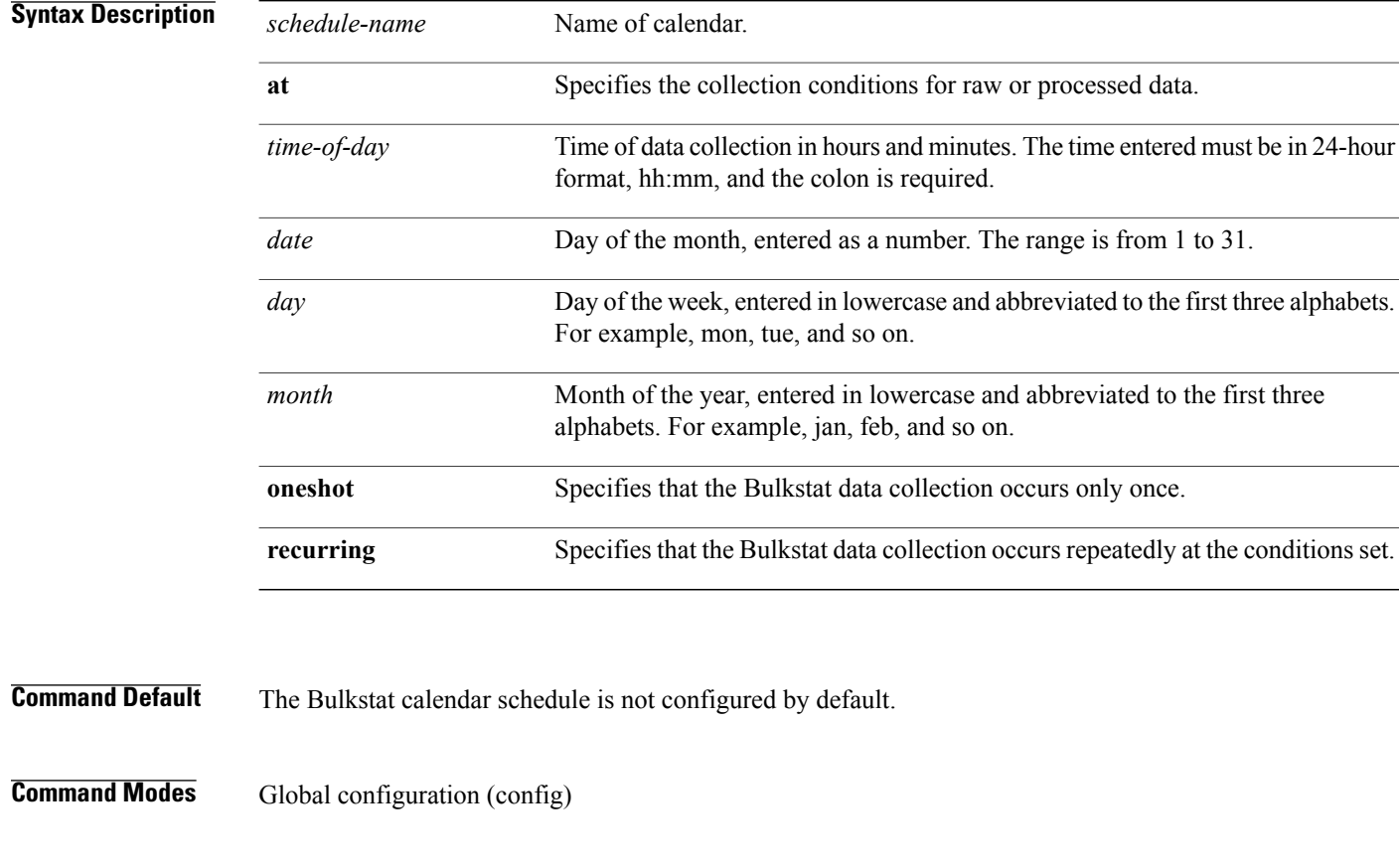

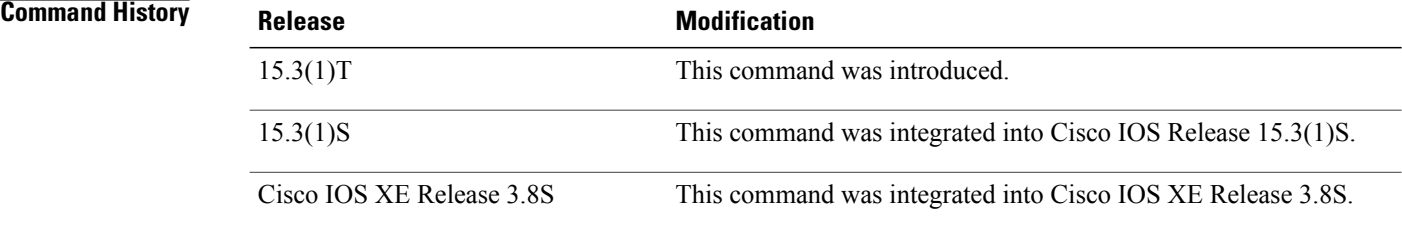

### **Usage Guidelines** Use this command to schedule a one-time or repeated Bulkstat data collection occurrence and enter Bulkstat schedule configuration.

 $\mathbf I$ 

**Examples** The following example shows how to configure a Bulkstat calendar schedule named mycal:

```
Device> enable
Device# configuring terminal
Device(config)# bulkstat schedule mycal at 18:30 feb 05 oneshot
```
### **Related Commands**

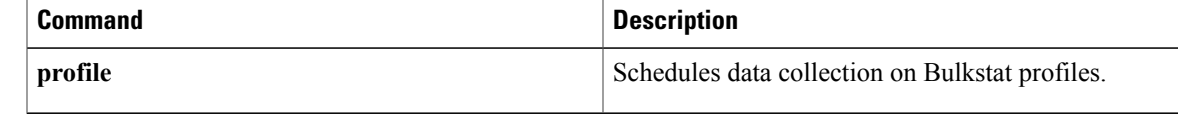

## <span id="page-19-0"></span>**clear**

To clear counters set for both baseline and distribution processed data, use the **clear** command in Bulkstat data group process configuration mode. To remove the conditions set to clear the counters, use the **no** form of this command

**clear** {**sample** *number-of-samples*| **time** *number-of-hours*}

**no clear** {**sample| time**}

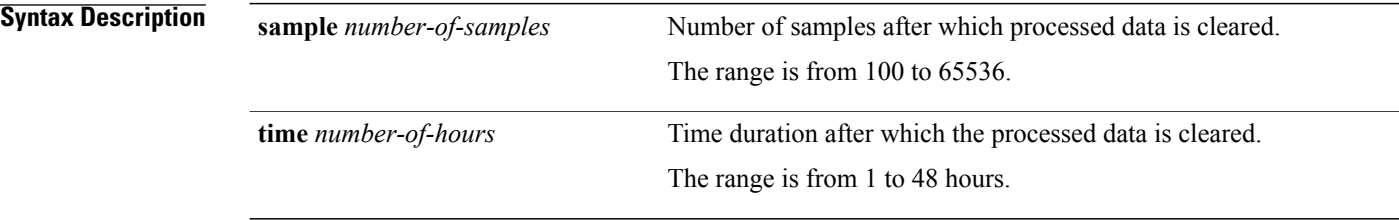

**Command Default** By default, counters are not configured to clear the processed data.

**Command Modes** Bulkstat data group process configuration (config-bs-dg-proc)

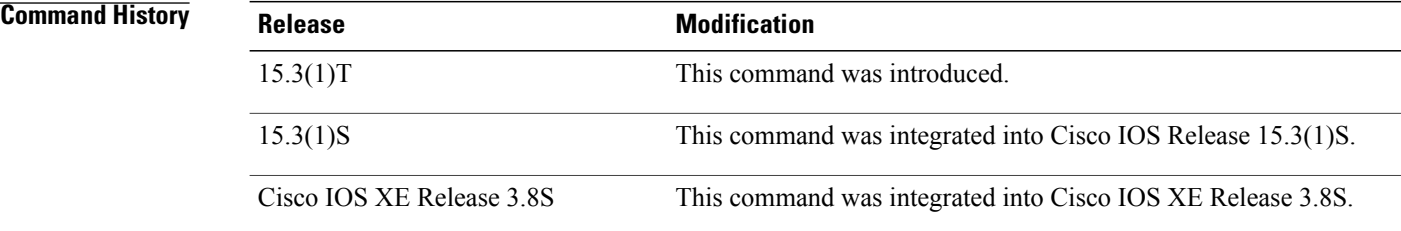

**Examples** The following example shows how to configure counters for clearing baseline and distribution processed data:

Device> **enable** Device# **configure terminal** Device# **bulkstat data-group dg-name** Device(config-bs-dg)# **process** Device(config-bs-dg-proc)# **clear sample 1000**

## <span id="page-20-0"></span>**collect**

To configure data set, instance set, and filter set collection parameters for Bulkstat command, expression, or Simple Network Monitoring Protocol (SNMP) data group, use the **collect** command in Bulkstat data group configuration mode. To remove the configuration, use the **no** form of this command.

**collect type** {**command| expression| snmp**}{**data** *data-set-name* **instance** *instance-set-name* **filter** *filter-set-name*}

**no collect**

## **Syntax Description**

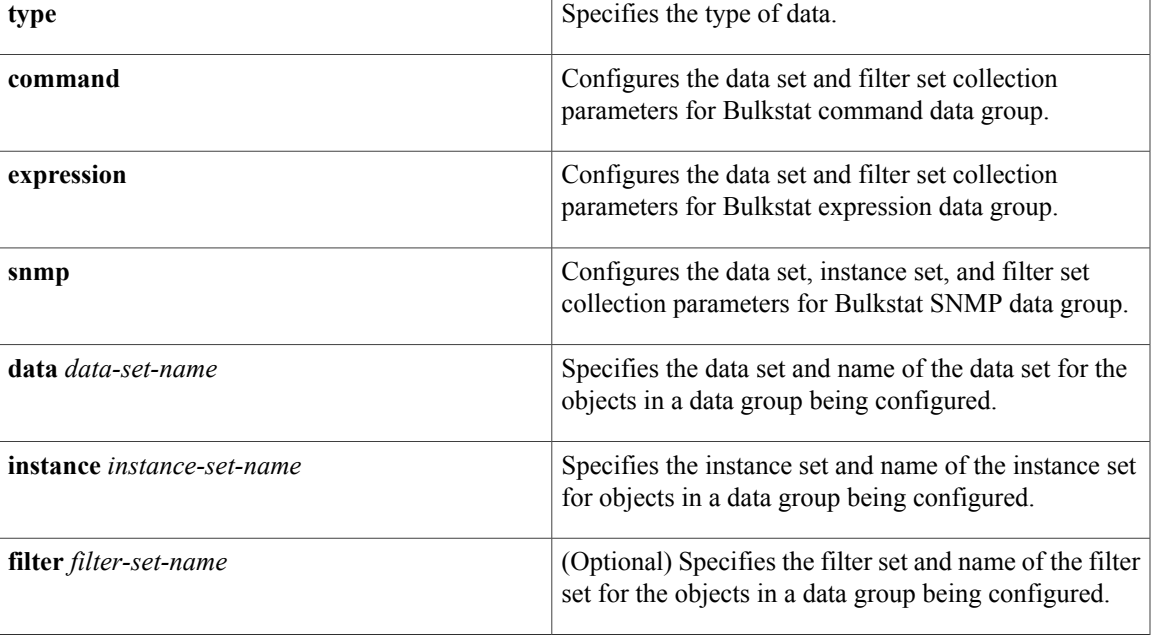

**Command Default** Collection parameters for a data group are not configured.

**Command Modes** Bulkstat data group configuration mode (config-bs-dg)

### *Command History*

Π

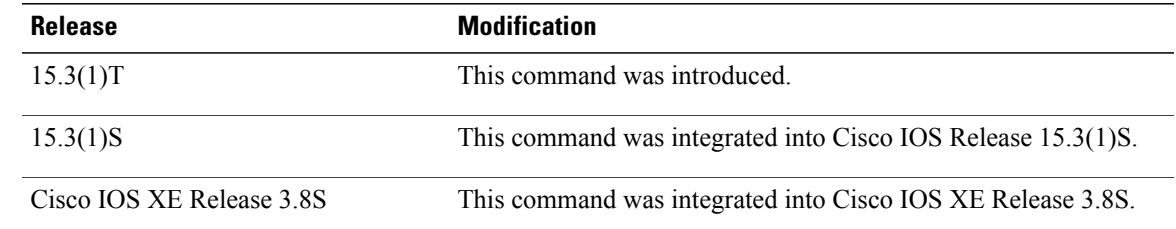

 $\overline{\phantom{a}}$ 

**Examples** The following example shows how to configure data set, instance set, and filter set collection parameters for Bulkstat SNMP data group named if-dg:

```
Device> enable
Device# configure terminal
Device(config)# bulkstat data-group if-dg
Device(config-bs-dg)# collect type snmp data interfacestats instance ins-exact filter ifType
```
### **Related Commands**

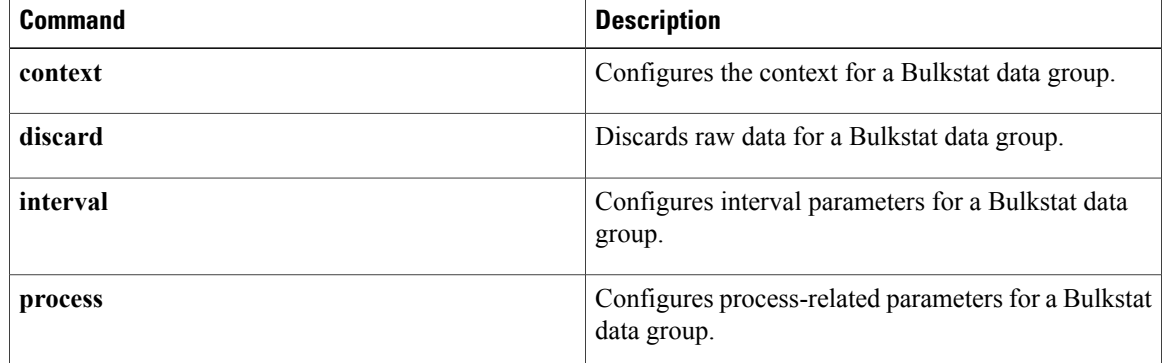

## <span id="page-22-0"></span>**conditional object**

To define a conditional object when evaluating an expression, use the **conditional object** command in expression object configuration mode. To disable the configured settings, use the **no** form of this command.

**conditional object** *conditional-object-id* [**wildcard**]

**no conditional object**

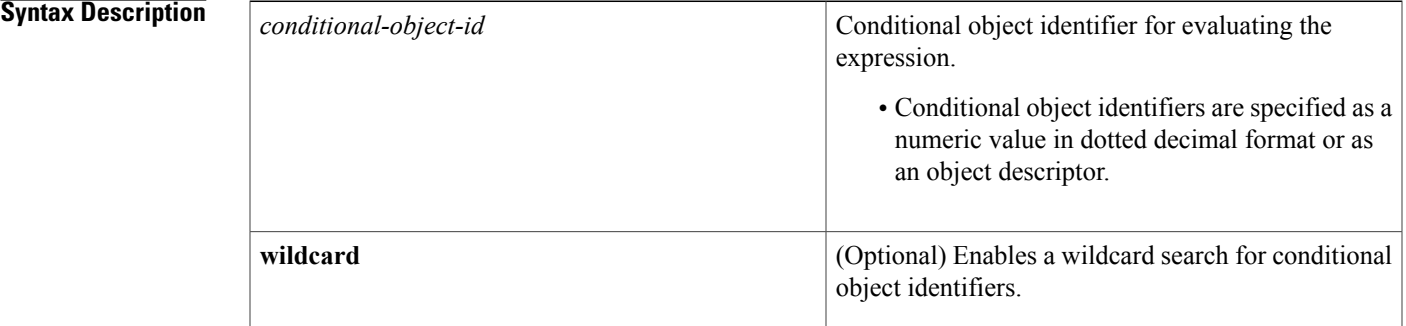

## **Command Default** By default, conditional object identifiers are not defined.

**Command Modes** Expression object configuration (config-expression-object) Bulkstat data set expression object configuration (config-bs-ds-expr-obj)

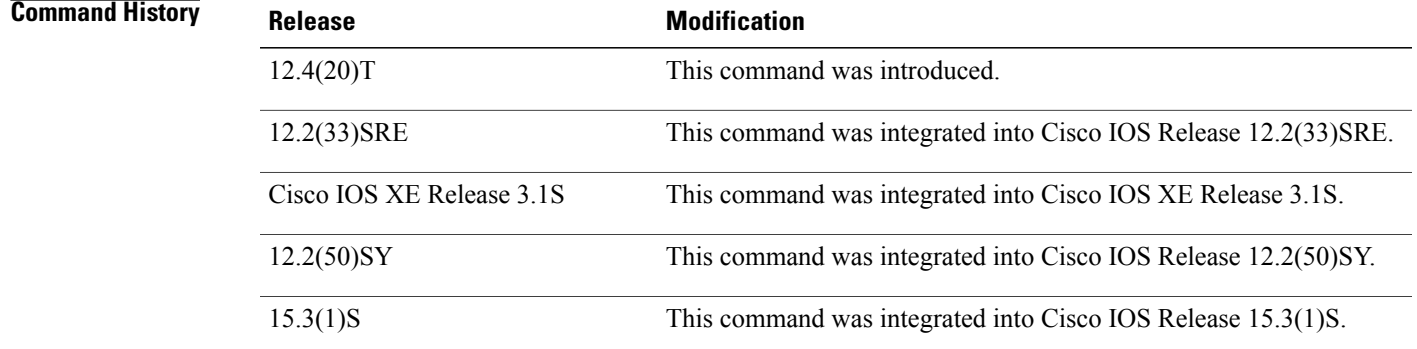

**Usage Guidelines** An object identifier specifies the instance of an object to consider while evaluating an expression. If an object does not have an instance, the value specified for the object identifier will not be used. Conditional objects determine the use of the value specified for the object identifier.

**Examples** The following example shows how to define a conditional object in expression object configuration mode:

```
Device(config)# snmp mib expression owner owner1 name Expression1
Device(config-expression)# object 32
Device(config-expression-object)# conditional object
mib-2.90.1.3.1.1.2.3.112.99.110.4.101.120.112.53
Device(config-expression-object)# end
```
The following example shows how to enable a wildcard search for the conditional object identifier mib-2.5 in expression object configuration mode:

```
Device(config-expression-object)# conditional object mib-2.5 wildcard
Device(config-expression-object)# end
```
The following example shows how to define a conditional object ifDesc in Bulkstat data set expression object configuration mode:

```
Device> enable
Device# configure terminal
Device(config)# bulkstat data dataSet type expression
Device(config-bs-ds-expr)# object 1
Device(config-bs-ds-expr-obj)# conditional object ifDesc
```
### $\overline{\text{Related Commands}}$

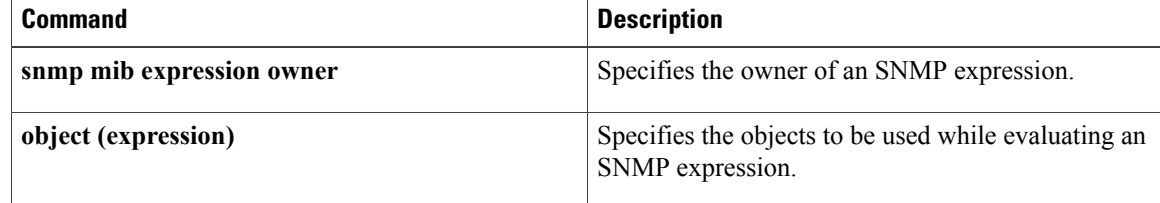

## <span id="page-24-0"></span>**context (Bulkstat)**

To configure a Simple Network Management Protocol (SNMP) context for a Bulkstat data group, use the **context** command in Bulkstat data group configuration mode. To remove the configuration, use the **no** form of this command.

**context** *context-name*

**no context**

**Syntax Description** context-name Object defined by the object cdcDGContextName, Cisco Data Collection Data Group Context Name, as the SNMP context name in which to collect data. *context-name*

**Command Default** No SNMP context is associated with a Bulkstat data group.

**Command Modes** Bulkstat data group configuration (config-bs-dg)

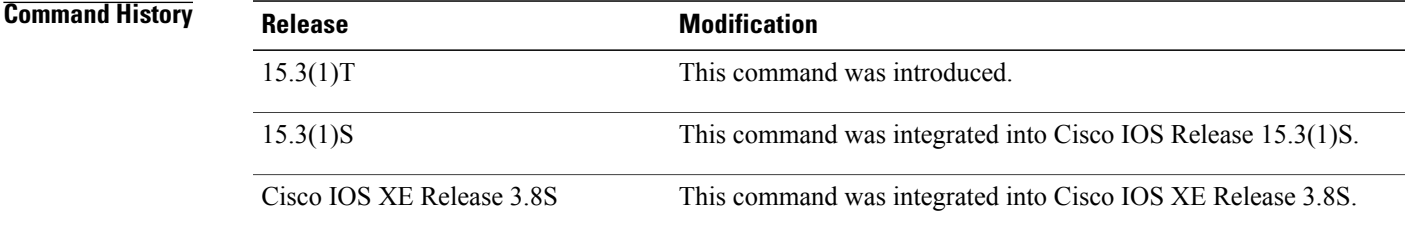

**Examples** The following example shows how to configure an SNMP context for a Bulkstat data group named ctx-name:

Device> **enable** Device# **configure terminal** Device(config)# **bulkstat data-group if-dg** Device(config-bs-dg)# **context ctx-name**

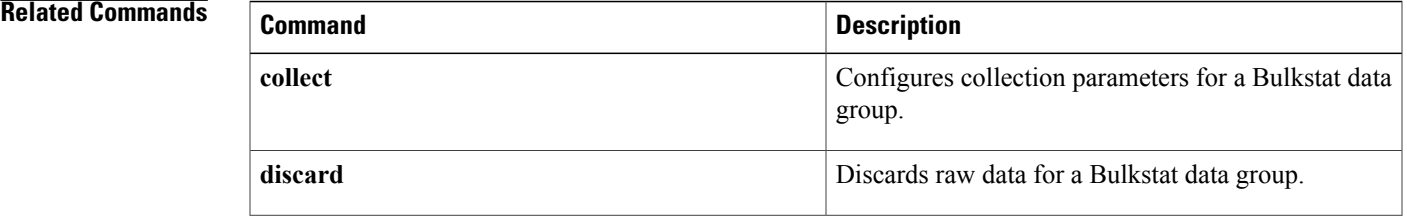

 $\mathbf l$ 

T

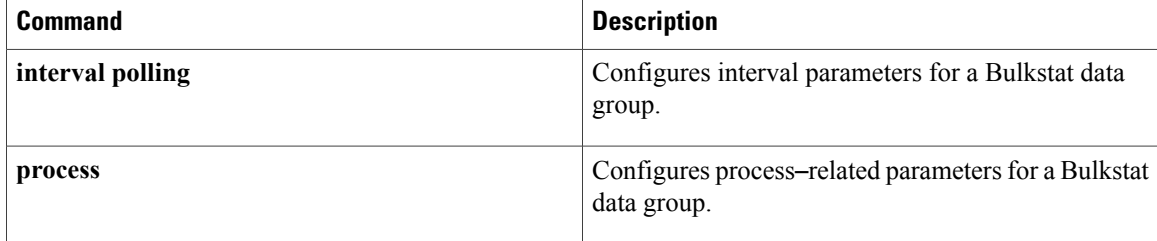

# <span id="page-26-0"></span>**data-group**

 $\mathbf I$ 

To add a data group to a Bulkstat profile, use the **data-group** command in Bulkstat profile configuration mode. To remove a data group from a profile, use the **no** form of this command.

**data-group** *data-group-name*

**no data-group** *data-group-name*

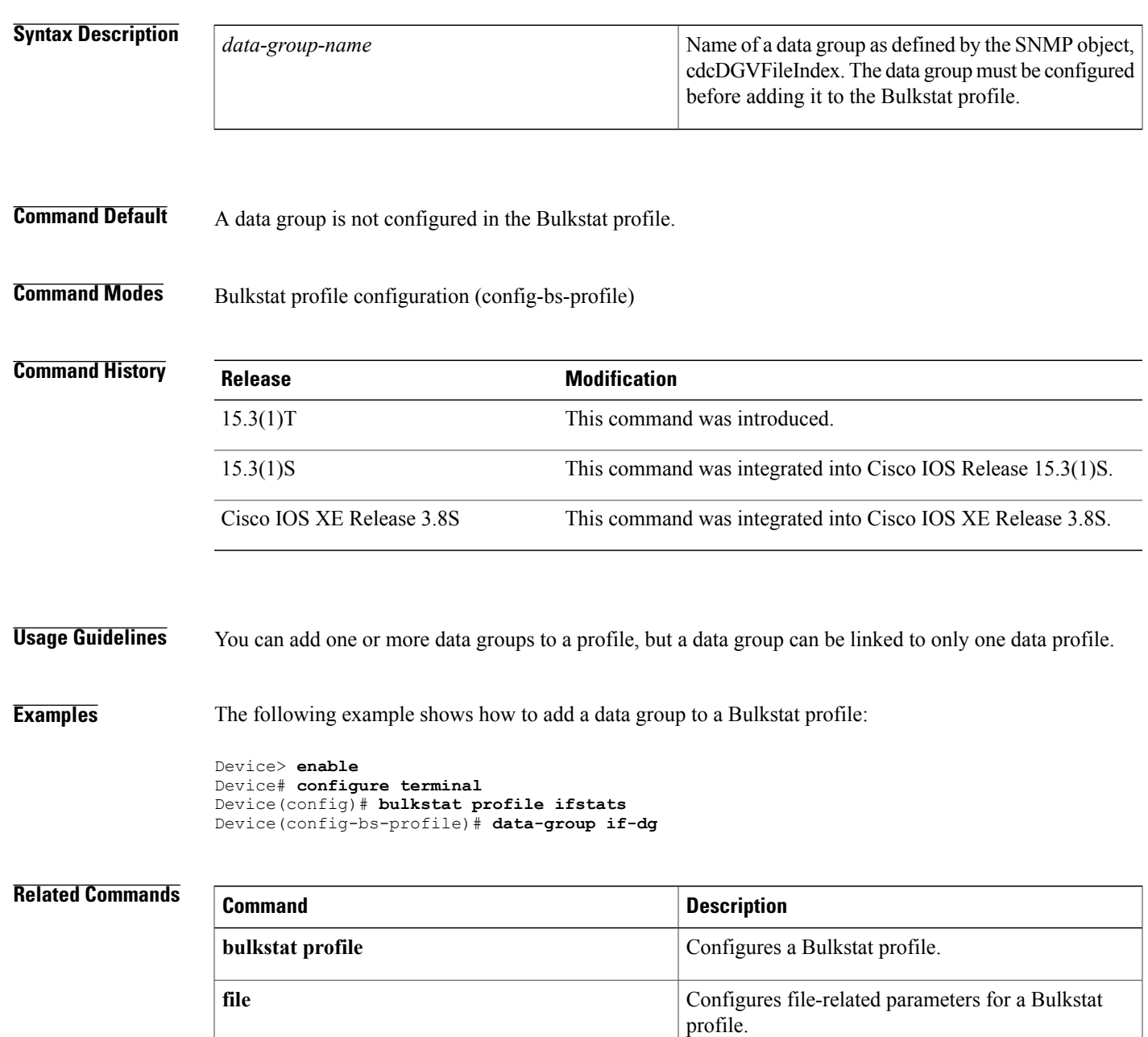

T

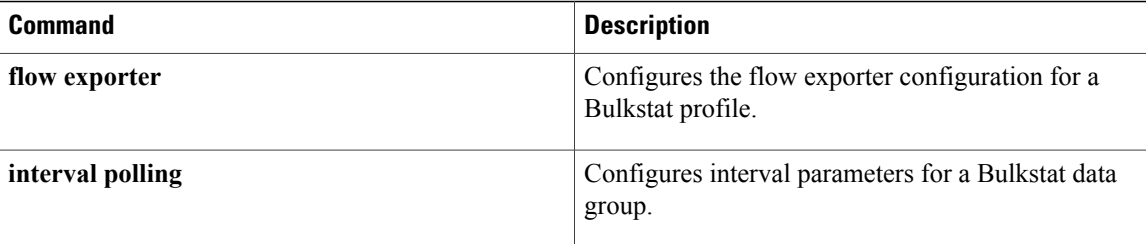

## <span id="page-28-0"></span>**discard**

To discard raw data for a Bulkstat data group, use the **discard** command in Bulkstat data group configuration mode. To reenable storing raw data for a data group, use the **no** form of this command.

**discard no discard Syntax Description** This command has no keywords or arguments. **Command Default** Raw data for a Bulkstat data group is stored by default. **Command Modes** Bulkstat data group configuration (config-bs-dg) **Command History Release <b>Modification** 15.3(1)T This command was introduced. 15.3(1)S This command was integrated into Cisco IOS Release 15.3(1)S. Cisco IOS XE Release 3.8S This command was integrated into Cisco IOS XE Release 3.8S. **Usage Guidelines** Use the **discard** command to discard raw collected data and if processing or thresholding is enabled. **Examples** The following example shows how to discard raw data for a Bulkstat data group: Device> **enable**

```
Device# configure terminal
Device(config)# bulkstat data-group if-dg
Device(config-bs-dg)# discard
```
### $\overline{\text{Related Commands}}$

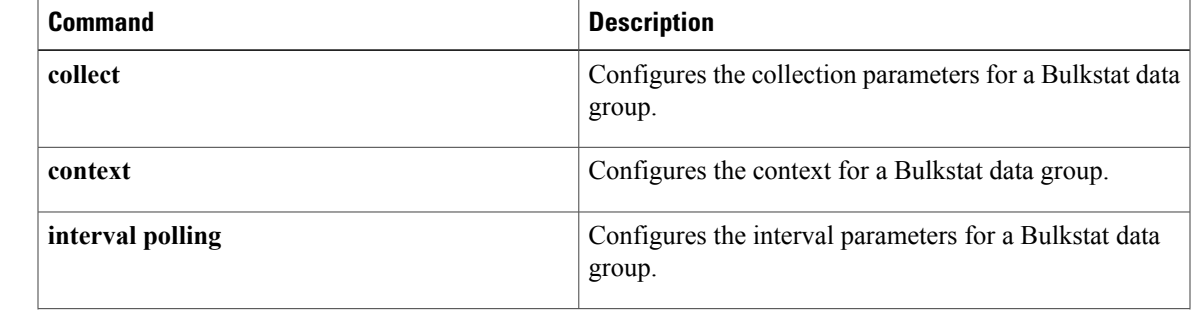

 $\mathbf l$ 

I

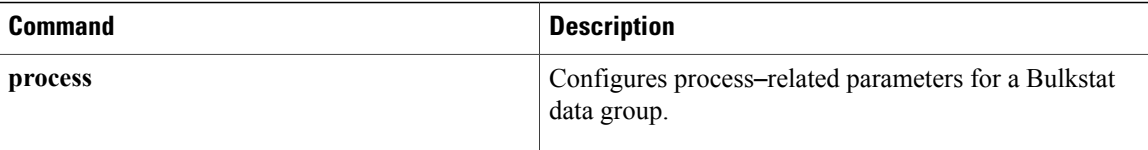

# <span id="page-30-0"></span>**discontinuity object (Bulkstat)**

To configure the discontinuity properties for evaluation of an expression MIB object, use the **discontinuity object** command in Bulkstat data set expression object configuration mode. To disable the configuration settings, use the **no** form of this command.

**discontinuity object** *discontinuity-object-id* **[wildcard]** [**type** {**timeticks| timestamp| date-and-time**}] **no discontinuity object**

Г

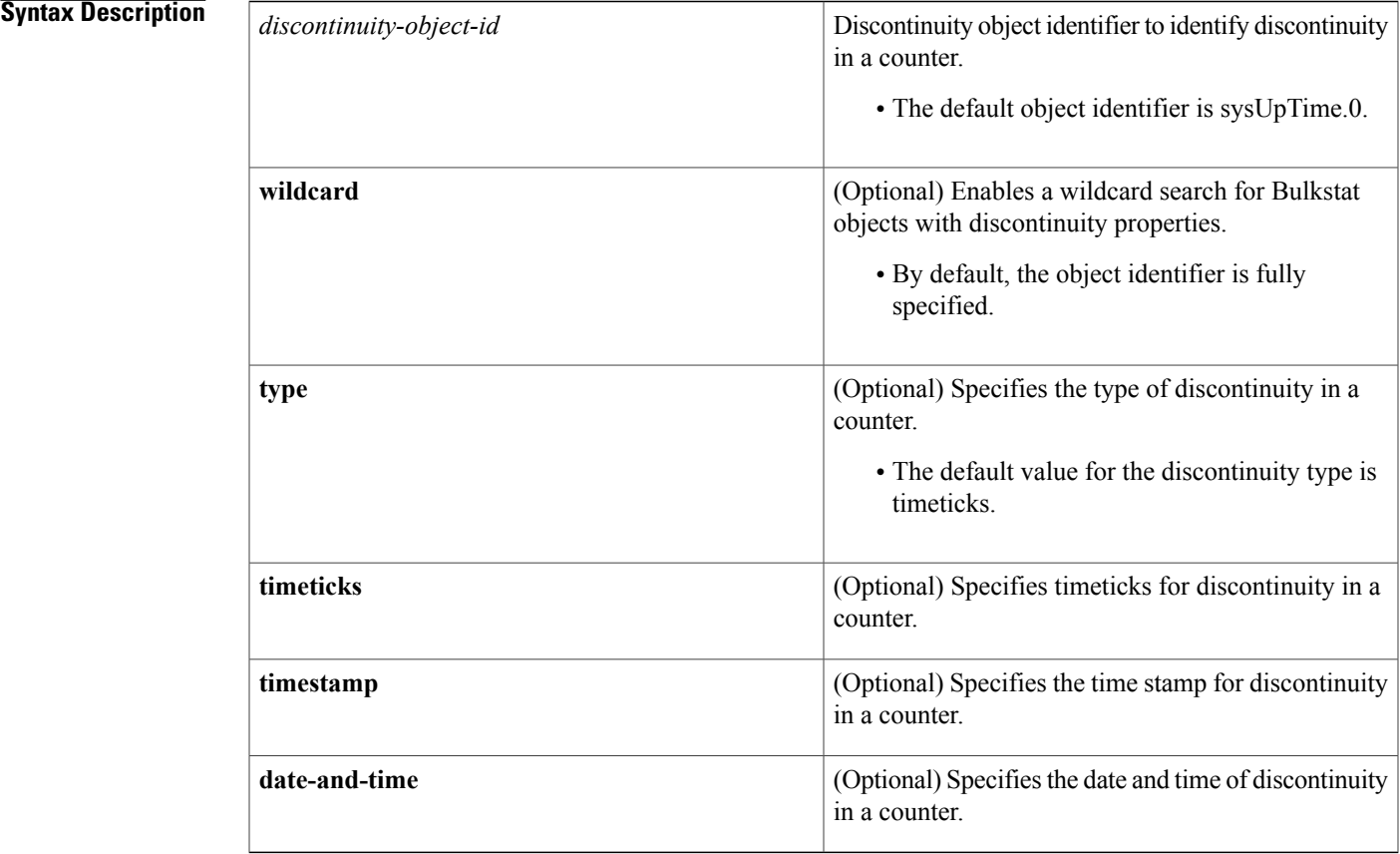

**Command Default** The discontinuity properties for evaluation of a Bulkstat object are not configured.

**Command Modes** Bulkstat data set expression object configuration (config-bs-ds-expr-obj)

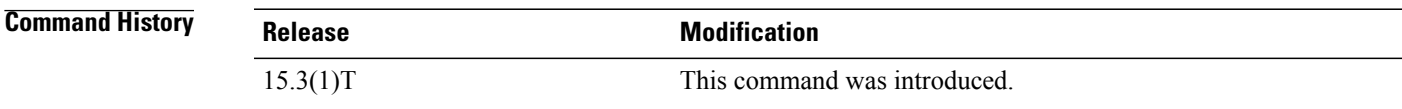

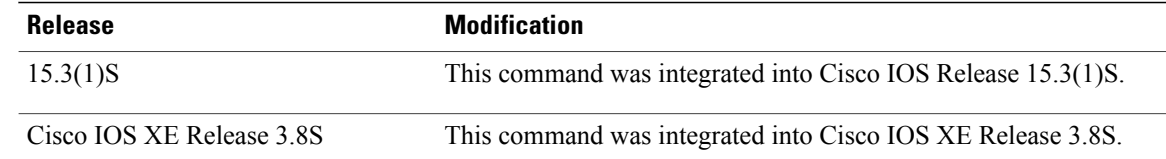

**Usage Guidelines** The **discontinuity object** command configures discontinuity properties of a Bulkstat object when the object sampling type is delta, or changed.

**Examples** The following example shows how to configure discontinuity properties for evaluation of an expression MIB object:

```
Device> enable
Device# configure terminal
Device(config)# bulkstat data interface-util type expression
Device(config-bs-ds-expr)# object 1.2.3.4.5.6
Device(config-bs-ds-expr-obj)# discontinuity object sysUpTime
```
The **type** keyword sets the value for Bulkstat objects with discontinuity properties. The following example shows the usage of the **type** keyword with the **discontinuity object** command:

Device(config-bs-ds-expr-obj)# **discontinuity object sysUpTime type timestamp**

The **wildcard** keyword enables a wildcard search for Bulkstat objects with discontinuity properties. The following example shows the usage of the **wildcard** keyword with the **discontinuity object** command:

Device(config-bs-ds-expr-obj)# **discontinuity object ifDiscontinuityTime wildcard type timeticks**

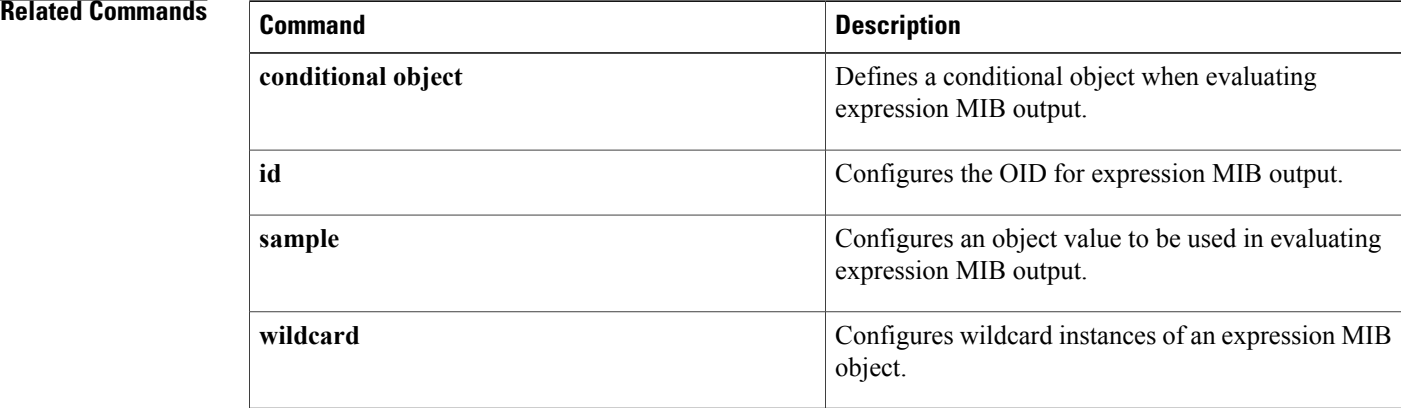

## <span id="page-32-0"></span>**enable (Bulkstat)**

To enable a Bulkstat profile for collection and transfer of raw and processed data, use the **enable** command in Bulkstat profile configuration mode. To disable profile collection, use the**no enable** form of this command.

**enable**

**no enable** [**force**]

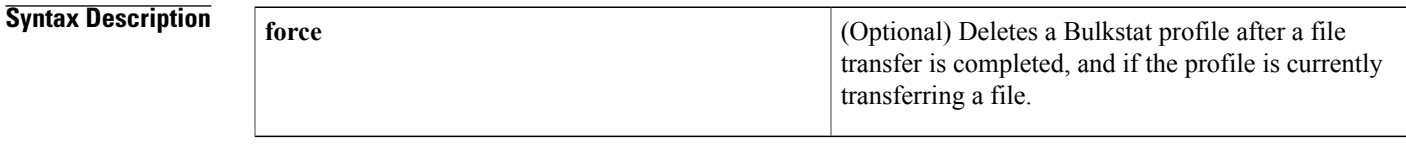

**Command Default** Data groups associated with a Bulkstat profile are not activated for collection.

**Command Modes** Bulkstat profile configuration (config-bs-profile)

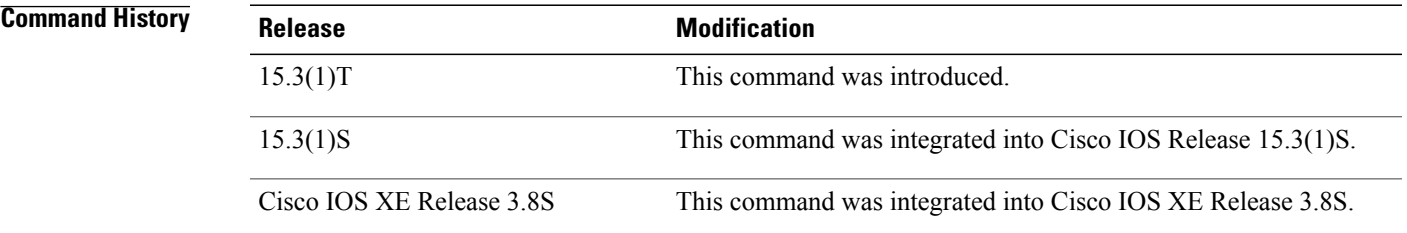

**Usage Guidelines** You can enable or disable a Bulkstat profile for collection and transfer by doing one of the following:

• Using the **enable** or **no enable** command in Bulkstat profile configuration mode.

- Using a profile action.
- Using calendar scheduling.
- Using the **EXEC** command.

Remember the following when enabling a profile:

- If a Bulkstat profile is enabled using the **enable** command and by using option 2, 3 or 4, it will not be displayed in the running-config file by the process of nonvolatile generation (NVGEN).
- If multiple enabling is done through any of the options above, the last enabling will be considered as the final option. For example, if a Bulkstat profile is enabled through option 1 and again through option 4, then the command will not be NVGENed. But, if the profile is enabled through option 4 and again through option 1, the command will be NVGENed.

ı

• No matter which way the profile is enabled, disabling by any option will disable the profile.

When Bulkstat profile collection is disabled with the **no enable** command, the polling operation for all data groups will be stopped. All stateful data information, including collection options and process, threshold, and collected nontransferred data will be purged. All retained files will be deleted and transfer operations will be stopped.

**Examples** The following example shows how to enable a Bulkstat profile for collection and transfer:

```
Device> enable
Device# configure terminal
Device(config)# bulkstat profile ifstats
Device(config-bs-profile)# enable
```
### **Related Commands**

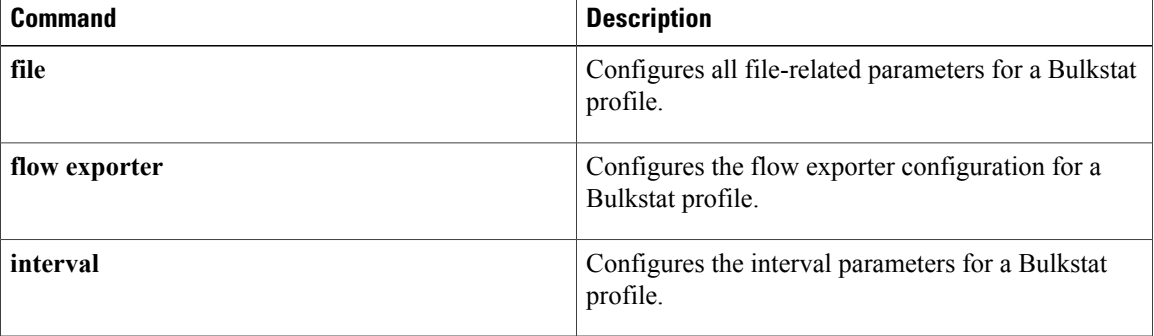

 $\mathbf I$ 

# <span id="page-34-0"></span>**enable (Bulkstat data-group)**

To enable percentile and summary processing of data, use the **enable** command in Bulkstat data group process configuration mode. To disable processing, use the **no** form of this command.

**enable** {**percentile| summary**}

**no enable** {**percentile| summary**}

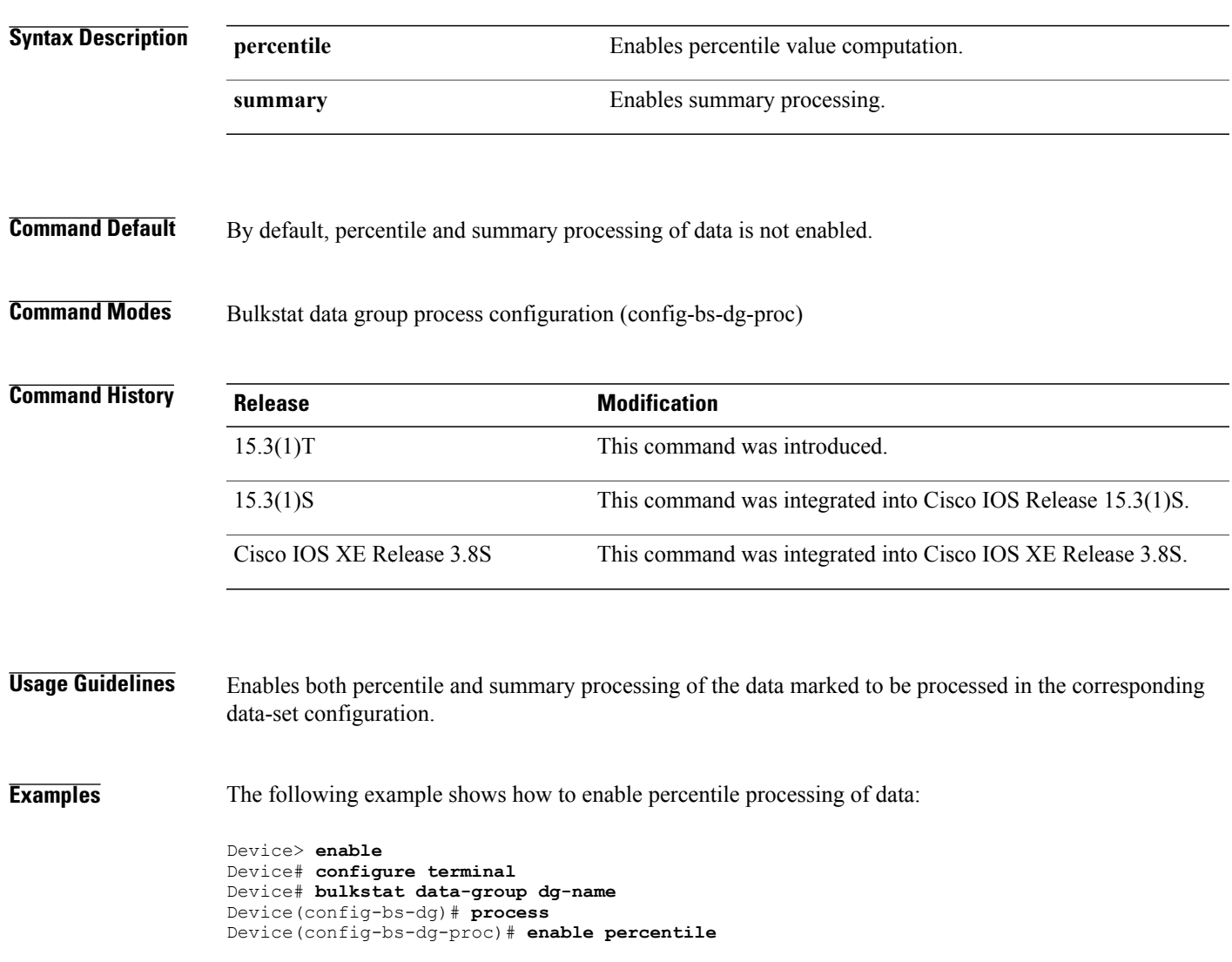

## <span id="page-35-0"></span>**exact**

To configure an exact instance at which data should be collected for a Simple Network Management Protocol (SNMP) object, use the **exact** command in Bulkstat snmp instance configuration mode. To remove the configuration, use the **no** form of this command.

**exact** {**oid** *oid*| **interface** *interface-id* [**sub-if**]} **no exact** {**oid** *oid*| **interface** *interface-id* [**sub-if**]}

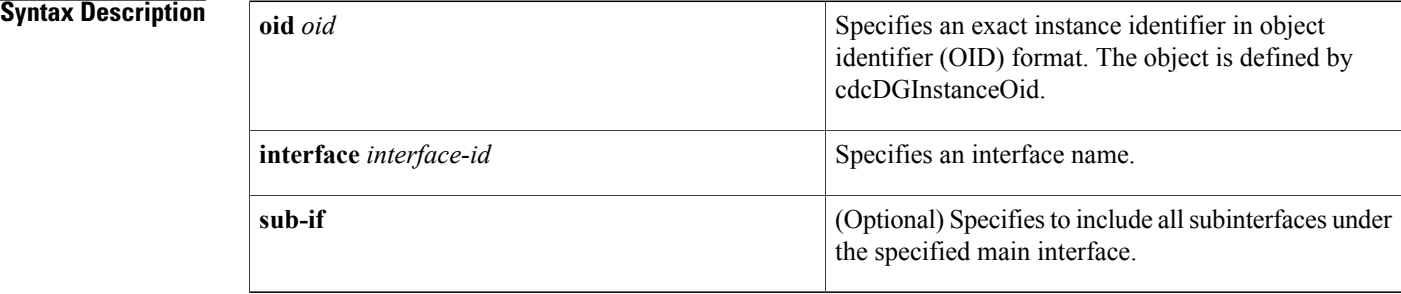

## **Command Default** By default, the exact instance for data collection is not configured.

### **Command Modes** Bulkstat instance snmp configuration (config-bs-is-snmp)

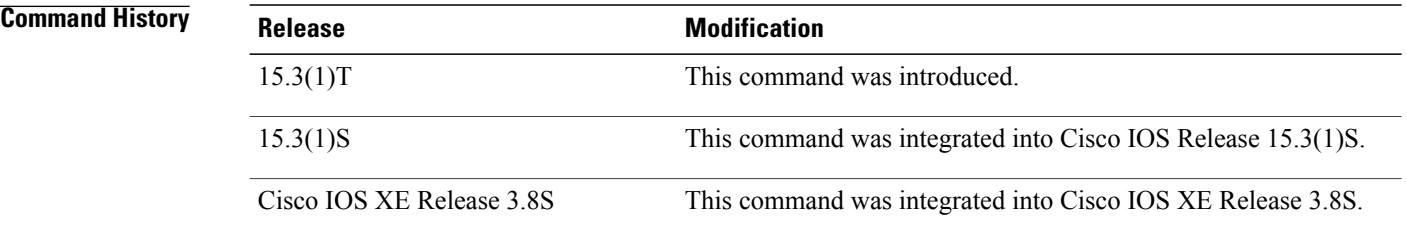

**Examples** The following example shows how to configure an exact instance with a specified OID of 1.2.3:

Device> **enable** Device# **configure terminal** Device(config)# **bulkstat instance inst-set type snmp** Device(config-bs-is-snmp)# **exact oid 1.2.3**

The following example shows how to configure an exact instance for an Ethernet interface:

Device(config-bs-is-snmp)# **exact interface Ethernet0/0 sub-if**

### **Related Commands**

 $\mathbf I$ 

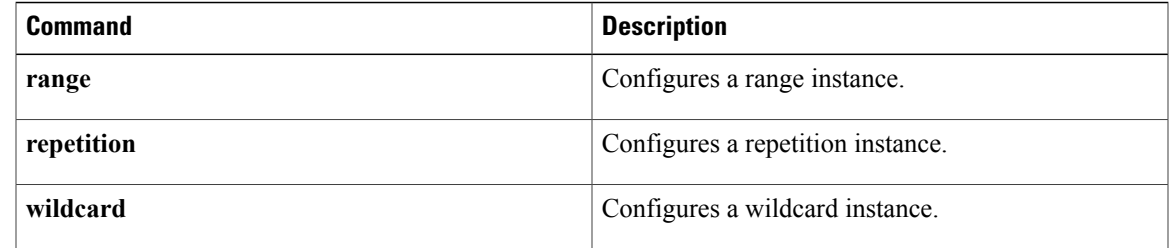

## <span id="page-37-0"></span>**expression**

To configure expression MIB output, use the **expression**command in Bulkstat data set expression configuration mode. To remove the configuration, use the **no** form of this command.

**expression** *expression-line*

**no expression** *expression-line*

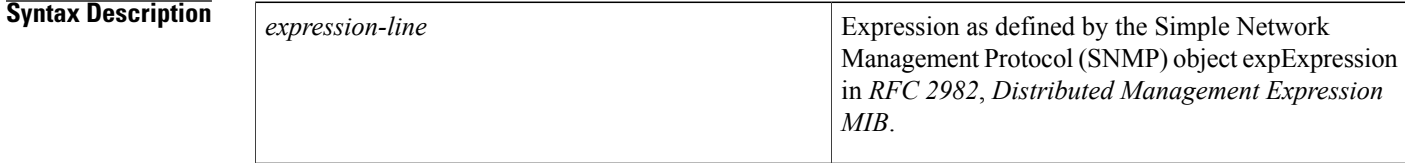

**Command Default** By default, the expression for which the output needs to be collected is not configured.

## **Command Modes** Bulkstat data set expression configuration (config-bs-ds-expr)

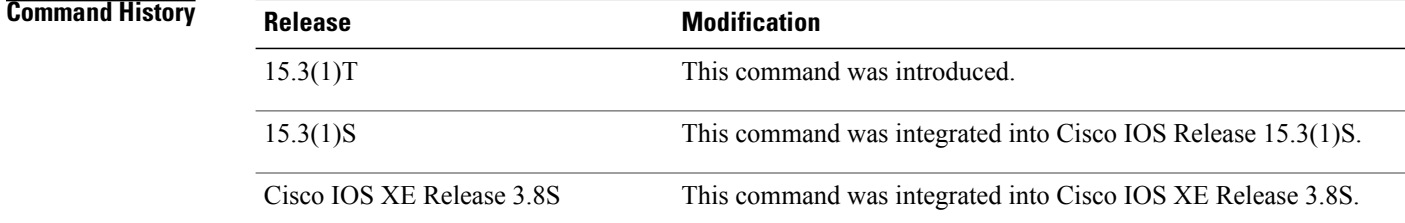

**Usage Guidelines** Use the **expression** command to add an expression object to a data set.

**Note**

The expressions are in ANSI C syntax. However, the variablesin an expression are defined as a combination of the dollar sign (\$) and an integer that corresponds to the object number of the object used in evaluating the expression.

**Examples** The following example shows how to configure expression MIB output:

Device> **enable** Device# **configure terminal** Device(config)# **bulkstat data interface-util type expression** Device(config-bs-ds-expr)# **expression \$1+\$2**

## **Related Commands**

 $\mathbf I$ 

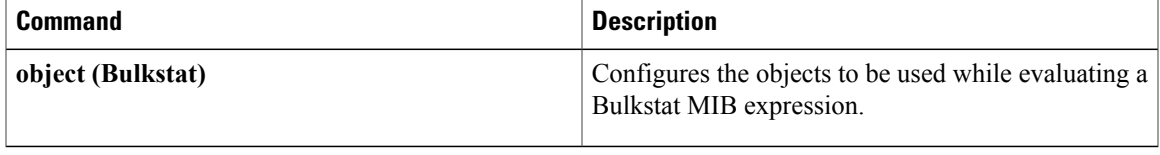

 $\overline{\phantom{a}}$ 

# <span id="page-39-0"></span>**file**

**file**

To configure file-related parameters for a Bulkstat profile, use the file command in Bulkstat profile configuration mode. To reset or remove the file-related parameters, use the **no** form of this command.

**file**{**format schemaAscii**| **retain**{**disk** *url*| **memory** *time*}| **size** *bytes*| **transfer**{**retry** *number*| **url**{**primary| secondary**}*url*}}

**no file**{**format schemaAscii**| **retain**| **size**| **transfer**{**retry**| **url**{**primary| secondary**}}}

### **Syntax Description**

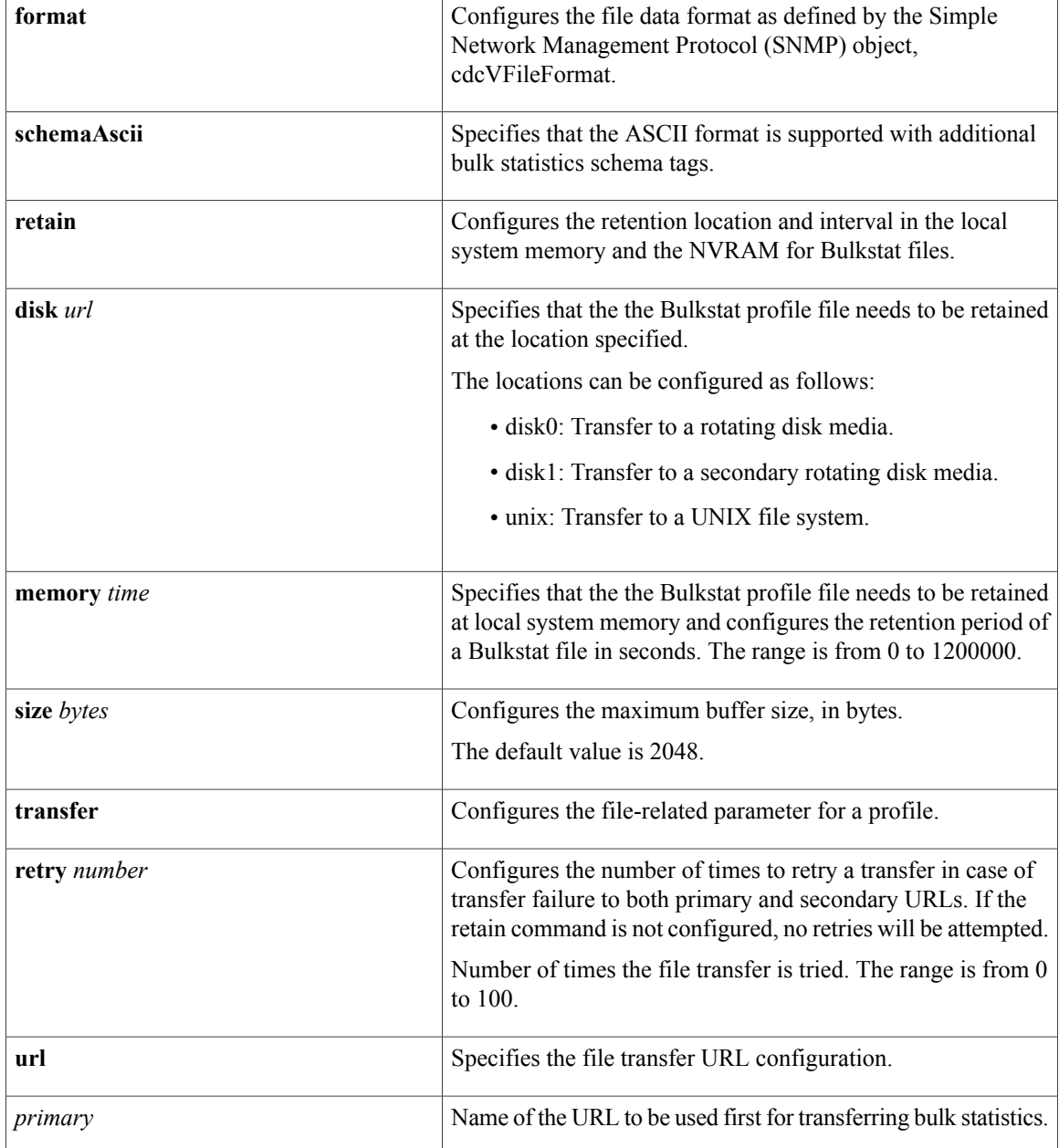

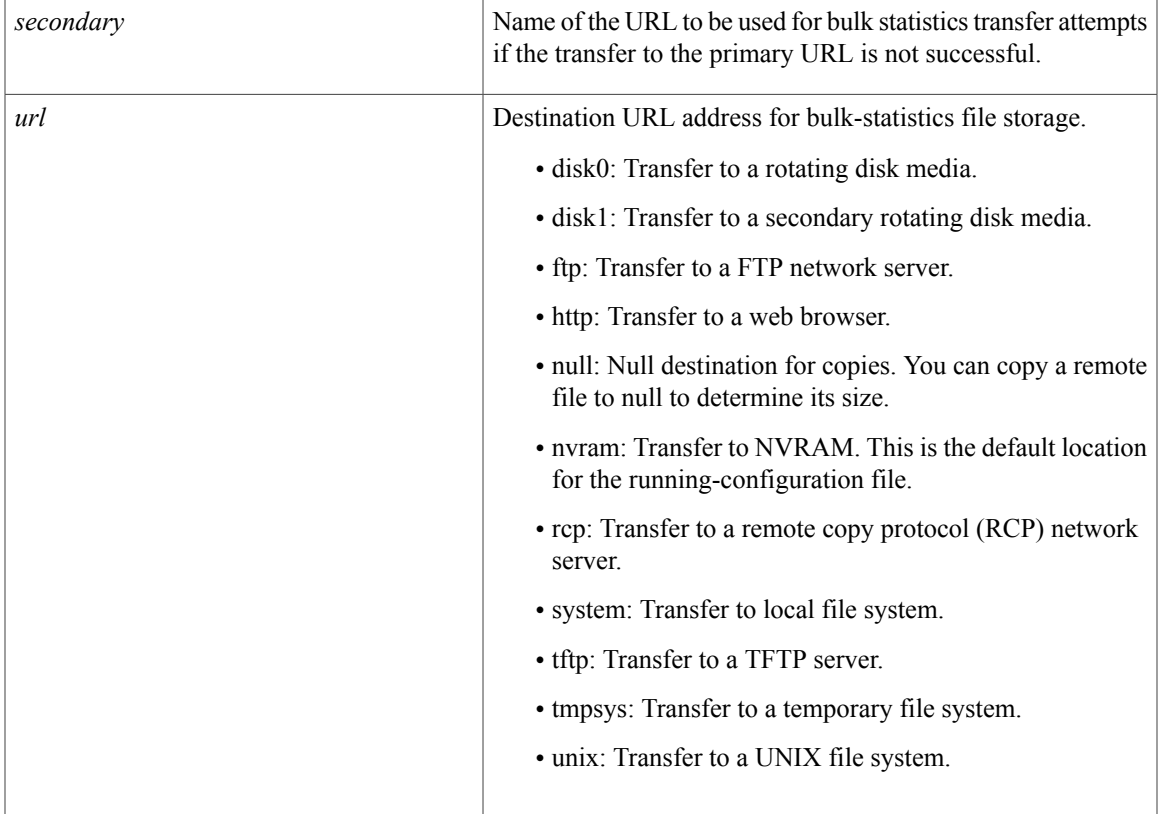

**Command Default** Bulkstat profile file parameters are not configured.

**Command Modes** Bulkstat profile configuration (config-bs-profile)

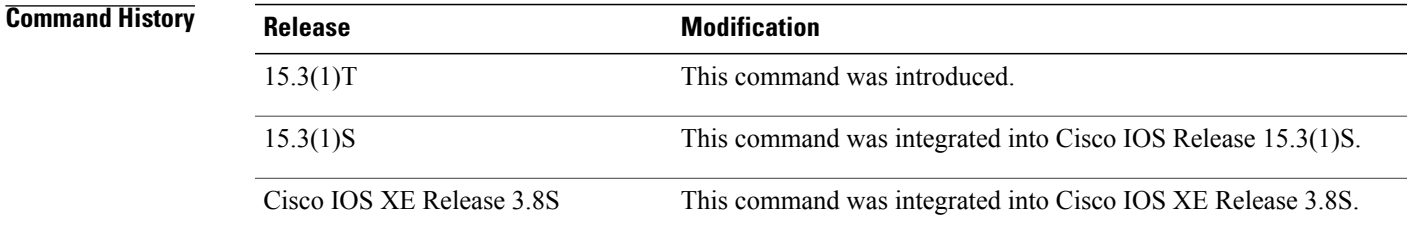

Г

**Examples** The following example show how to configure schema format for a Bulkstat profile:

Device> **enable** Device# **configure terminal** Device(config)# **bulkstat profile ifStasts** Device(config-bs-profile)# **file format schemaAscii**

I

The following example show how to configure file retention location and time for retention for a Bulkstat profile:

Device(config-bs-profile)# **file retain memory 1000** The following example show how to configure file transfer properties for a Bulkstat profile:

Device(config-bs-profile)# **file transfer url primary tftp://10.0.0.1/dcm/cpu-stats**

### **Related Commands**

**file**

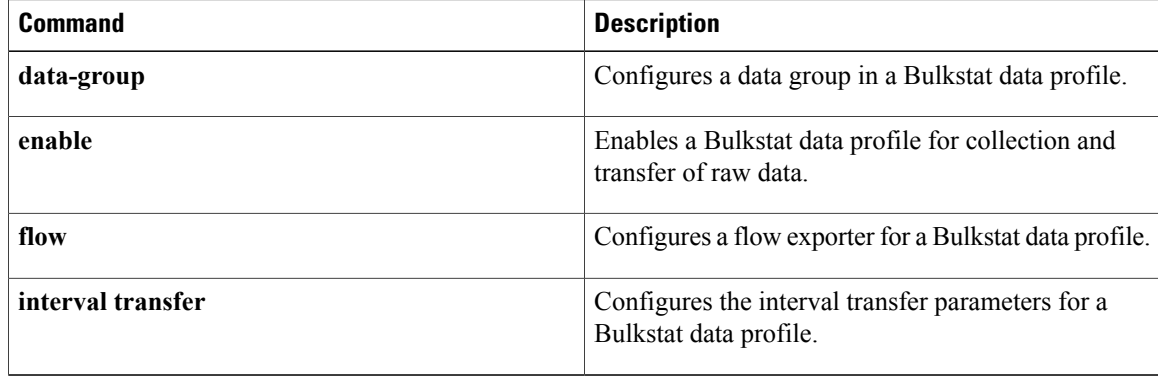

 $\mathbf I$ 

# <span id="page-42-0"></span>**flow exporter (Bulkstat)**

To configure a Flexible NetFlow flow exporter for a Bulkstat profile, use the **flow exporter** command in Bulkstat profile configuration mode. To remove the configuration, use the **no** form of this command.

**flow exporter** *exporter-name*

**no flow exporter** *exporter-name*

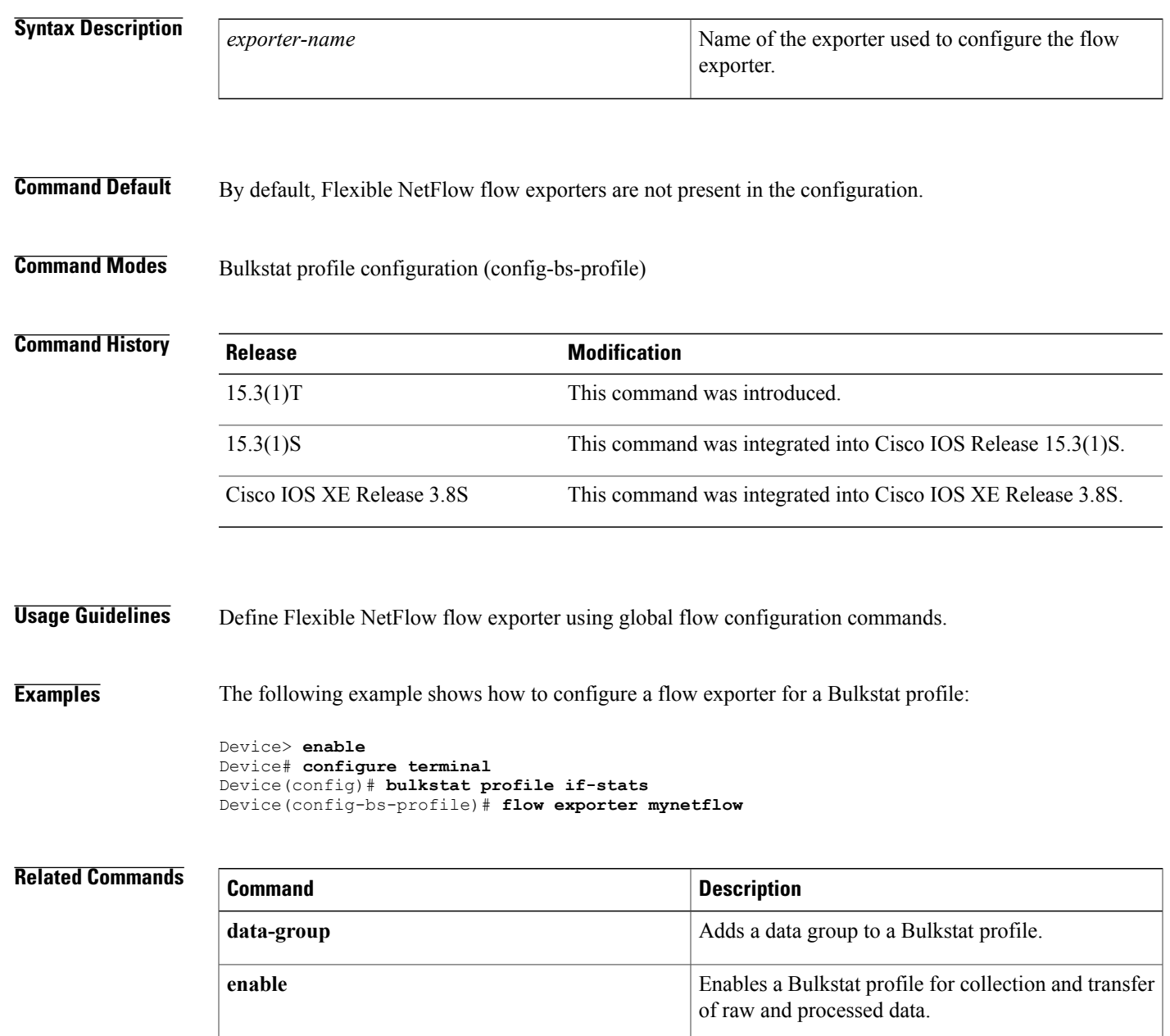

T

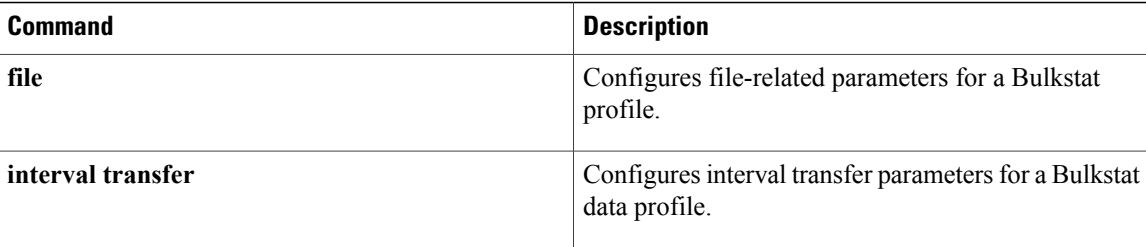

## <span id="page-44-0"></span>**id (Bulkstat)**

To configure the object ID (OID) for an expression object, use the **id**command in Bulkstat data set expression object configuration mode. To remove the OID configuration, use the **no** form of this command.

**id** *object-id*

*object*–*id*

**no id** *object-id*

**Syntax Description**  $\begin{array}{|l|}\n\hline\n\end{array}$   $\begin{array}{|l|}\n\hline\n\end{array}$  Name of the object. For example, it may be 1.3.6.1.2.1.2.2.1.10, ifInOctets, or ifEntry.10, whichever is understood by the Simple Network Management Protocol (SNMP) agent. The object is defined by expObjectID in *RFC 2982, Distributed Management Expression MIB*.

**Command Default** By default, the OID is not configured.

**Command Modes** Bulkstat data set expression object configuration (config-bs-ds-expr-obj)

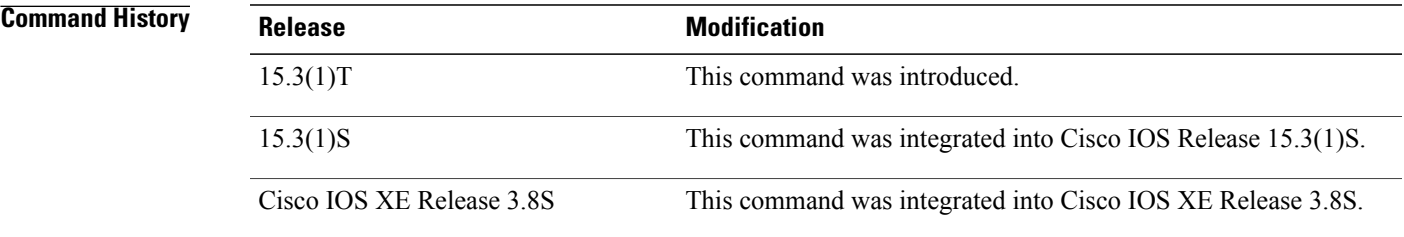

**Usage Guidelines** You cannot check for validity of an object during the configuration of an OID for an expression object. If the object is not supported, the expression evaluation fails.

**Examples** The following example shows how to configure the OID for an expression object:

```
Device> enable
Device# configure terminal
Device(config)# bulkstat data interface-util type expression
Device(config-bs-ds-expr)# object 1
Device(config-bs-ds-expr-obj)# id ifInOctets.1
```
 $\mathbf l$ 

T

### **Related Commands**

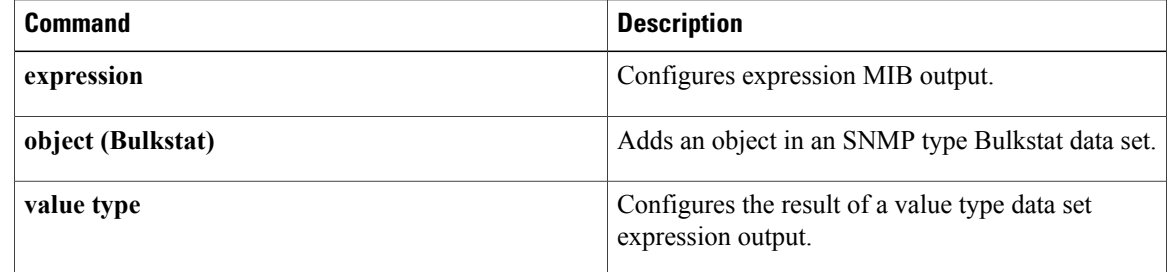

# <span id="page-46-0"></span>**interval polling**

 $\mathbf I$ 

To configure polling interval parameters for a Bulkstat data group, use the **interval polling** command in Bulkstat data group configuration mode. To reset the interval parameters to the default value, use the **no** form of this command.

**interval polling** *polling-interval*

**no interval polling**

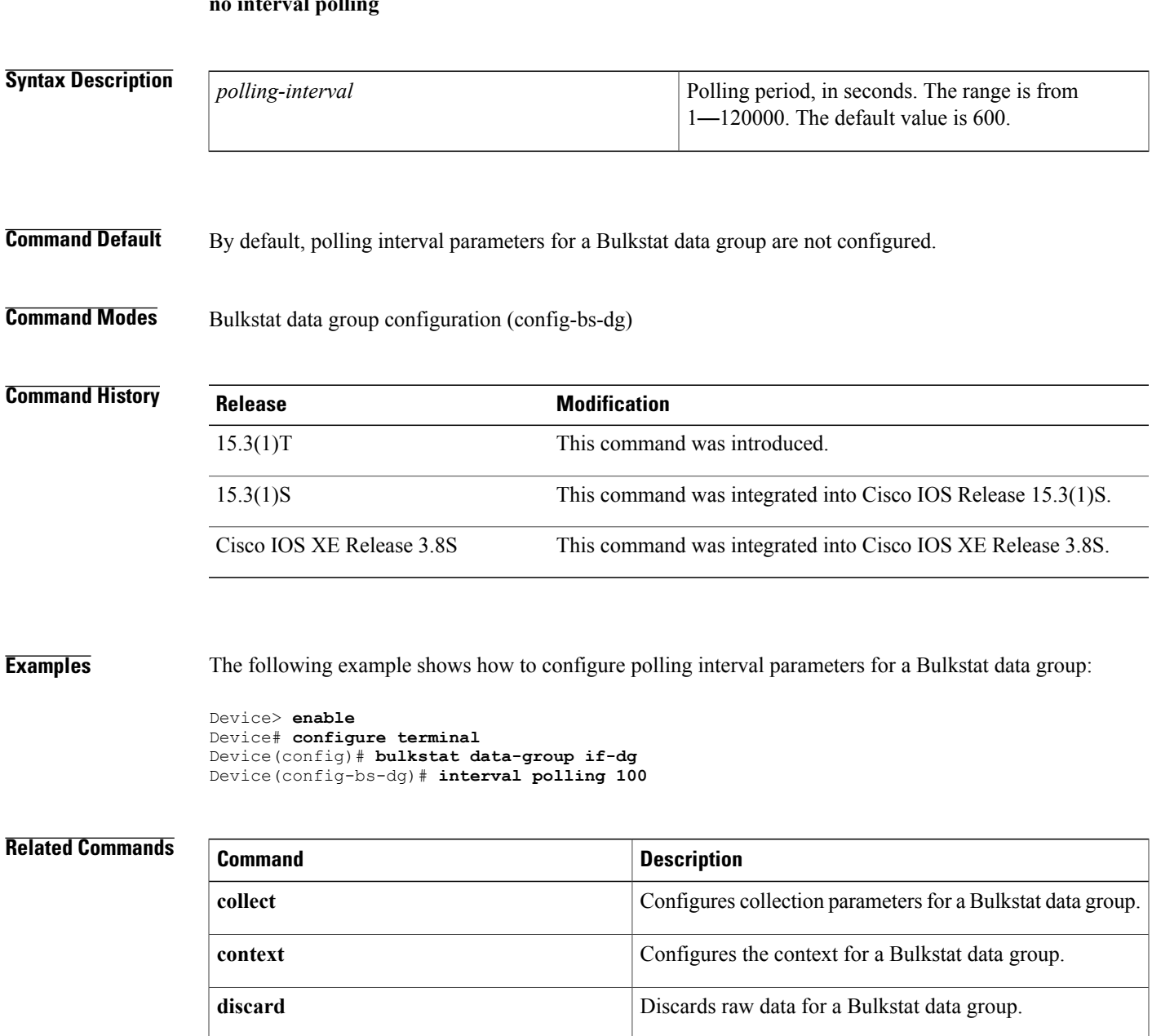

I

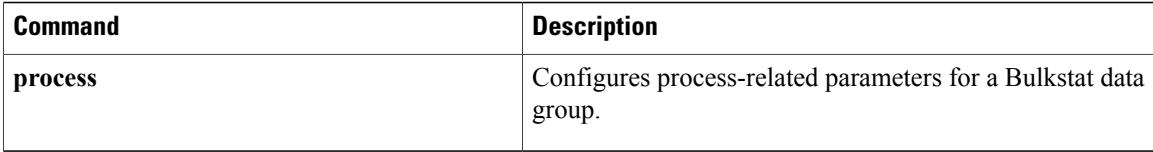

## <span id="page-48-0"></span>**interval transfer**

To configure interval parameters for a Bulkstat data profile, use the **interval transfer** command in Bulkstat data profile configuration mode. To reset the interval parameters to the default value, use the **no** form of this command.

**interval transfer** {**process| raw**}{*time-seconds*}

**no interval transfer** {**process| raw**}{*time-seconds*}

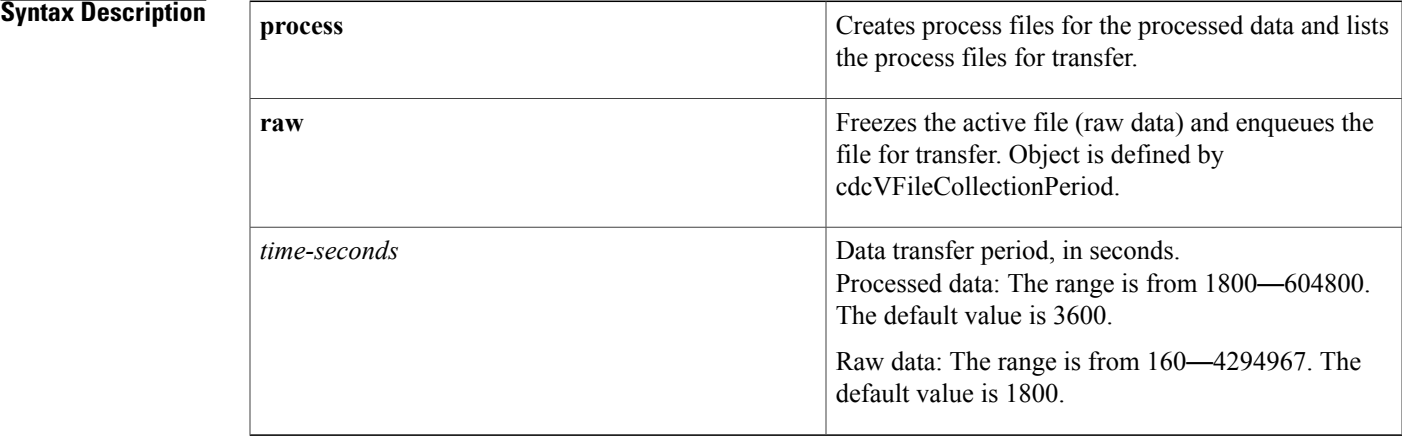

## **Command Default** By default, the interval for transferring processed data and raw data is set to 3600 seconds and 1800 seconds, respectively.

## **Command Modes** Bulkstat data profile configuration (config-bs-profile)

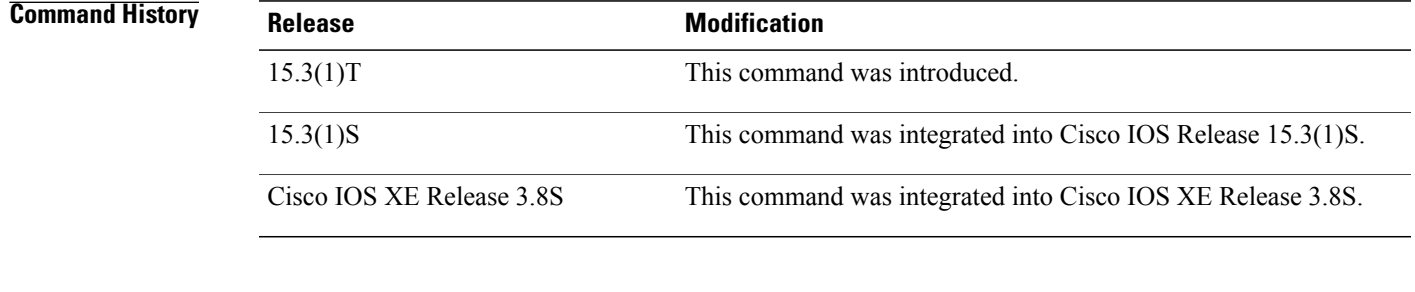

Ι

**Examples** The following example shows how to configure interval parameters for processed data transfer in a Bulkstat data profile:

> Device> **enable** Device# **configure terminal**

Τ

Device(config)# **bulkstat profile is-stats** Device#(config-bs-profile)# **interval transfer process 4000** The following example shows how to configure interval parameters for raw data transfer in a Bulkstat data profile:

Device#(config-bs-profile)# **interval transfer raw 100**

### **Related Commands**

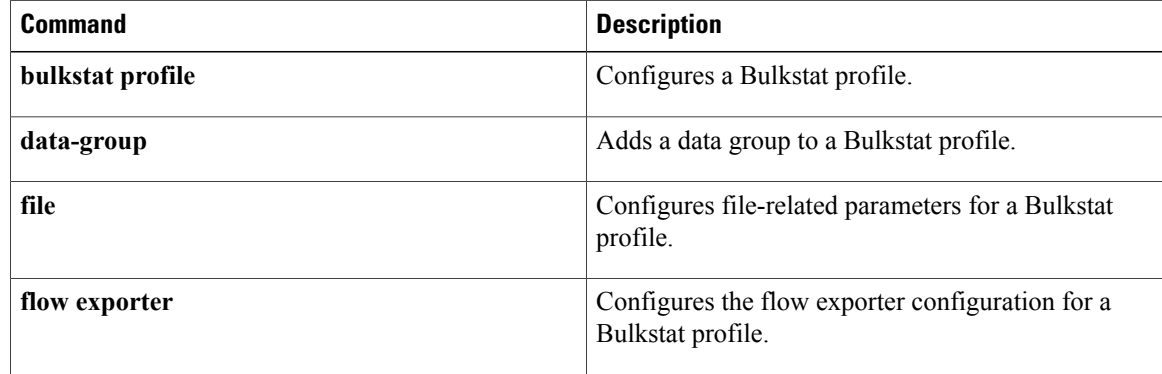